**Programmer Manual**

# Tektronix

**VM700T Video Measurement Set Option 48 GPIB Interface**

**070-9657-00**

**Programmer Manual**

# Tektronix

**VM700T Video Measurement Set Option 48 GPIB Interface**

**070-9657-00**

Copyright © Tektronix, Inc. All rights reserved. Licensed software products are owned by Tektronix or its suppliers and are protected by United States copyright laws and international treaty provisions.

Use, duplication, or disclosure by the Government is subject to restrictions as set forth in subparagraph  $(c)(1)(ii)$  of the Rights in Technical Data and Computer Software clause at DFARS 252.227-7013, or subparagraphs (c)(1) and (2) of the Commercial Computer Software – Restricted Rights clause at FAR 52.227-19, as applicable.

Tektronix products are covered by U.S. and foreign patents, issued and pending. Information in this publication supercedes that in all previously published material. Specifications and price change privileges reserved.

Printed in the U.S.A.

Tektronix, Inc., P.O. Box 1000, Wilsonville, OR 97070–1000

TEKTRONIX and TEK are registered trademarks of Tektronix, Inc.

#### **WARRANTY**

Tektronix warrants that this product will be free from defects in materials and workmanship for a period of one (1) year from the date of shipment. If any such product proves defective during this warranty period, Tektronix, at its option, either will repair the defective product without charge for parts and labor, or will provide a replacement in exchange for the defective product.

In order to obtain service under this warranty, Customer must notify Tektronix of the defect before the expiration of the warranty period and make suitable arrangements for the performance of service. Customer shall be responsible for packaging and shipping the defective product to the service center designated by Tektronix, with shipping charges prepaid. Tektronix shall pay for the return of the product to Customer if the shipment is to a location within the country in which the Tektronix service center is located. Customer shall be responsible for paying all shipping charges, duties, taxes, and any other charges for products returned to any other locations.

This warranty shall not apply to any defect, failure or damage caused by improper use or improper or inadequate maintenance and care. Tektronix shall not be obligated to furnish service under this warranty a) to repair damage resulting from attempts by personnel other than Tektronix representatives to install, repair or service the product; b) to repair damage resulting from improper use or connection to incompatible equipment; c) to repair any damage or malfunction caused by the use of non-Tektronix supplies; or d) to service a product that has been modified or integrated with other products when the effect of such modification or integration increases the time or difficulty of servicing the product.

**THIS WARRANTY IS GIVEN BY TEKTRONIX WITH RESPECT TO THIS PRODUCT IN LIEU OF ANY OTHER WARRANTIES, EXPRESSED OR IMPLIED. TEKTRONIX AND ITS VENDORS DISCLAIM ANY IMPLIED WARRANTIES OF MERCHANTABILITY OR FITNESS FOR A PARTICULAR PURPOSE. TEKTRONIX' RESPONSIBILITY TO REPAIR OR REPLACE DEFECTIVE PRODUCTS IS THE SOLE AND EXCLUSIVE REMEDY PROVIDED TO THE CUSTOMER FOR BREACH OF THIS WARRANTY. TEKTRONIX AND ITS VENDORS WILL NOT BE LIABLE FOR ANY INDIRECT, SPECIAL, INCIDENTAL, OR CONSEQUENTIAL DAMAGES IRRESPECTIVE OF WHETHER TEKTRONIX OR THE VENDOR HAS ADVANCE NOTICE OF THE POSSIBILITY OF SUCH DAMAGES.**

# **Table of Contents**

# **Getting Started**

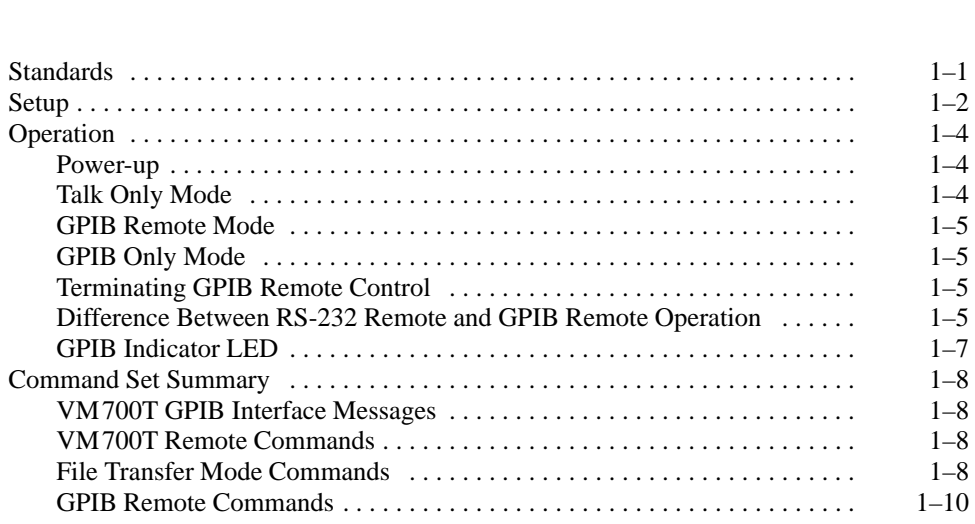

# **GPIB Commands**

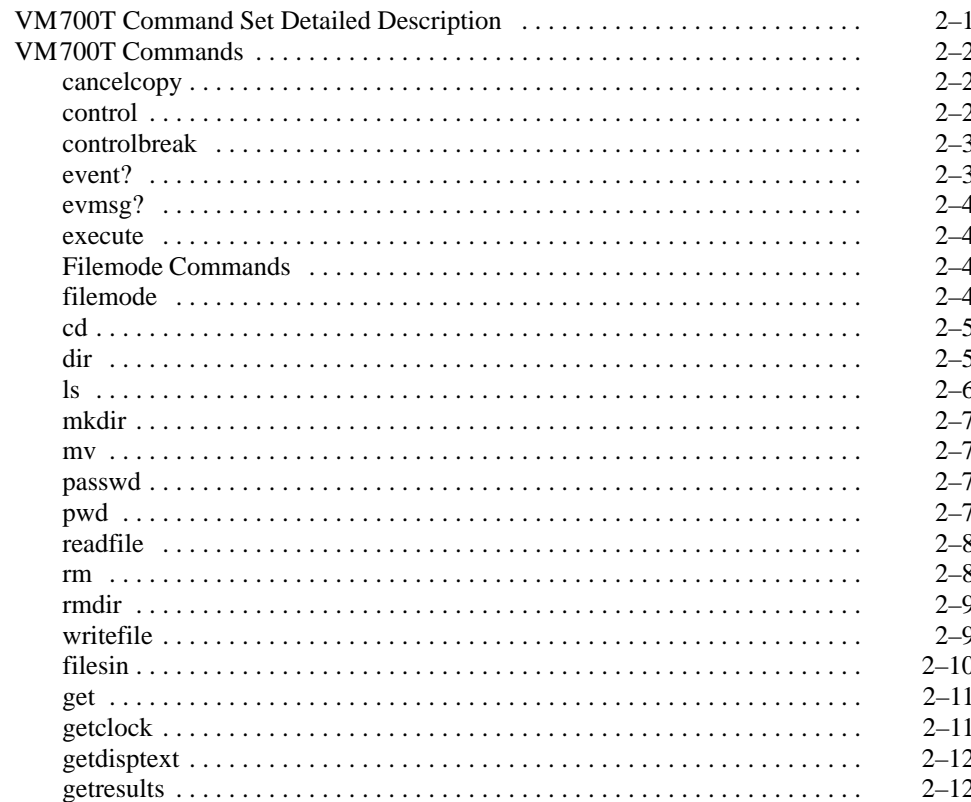

 $\mathbf{V}$ 

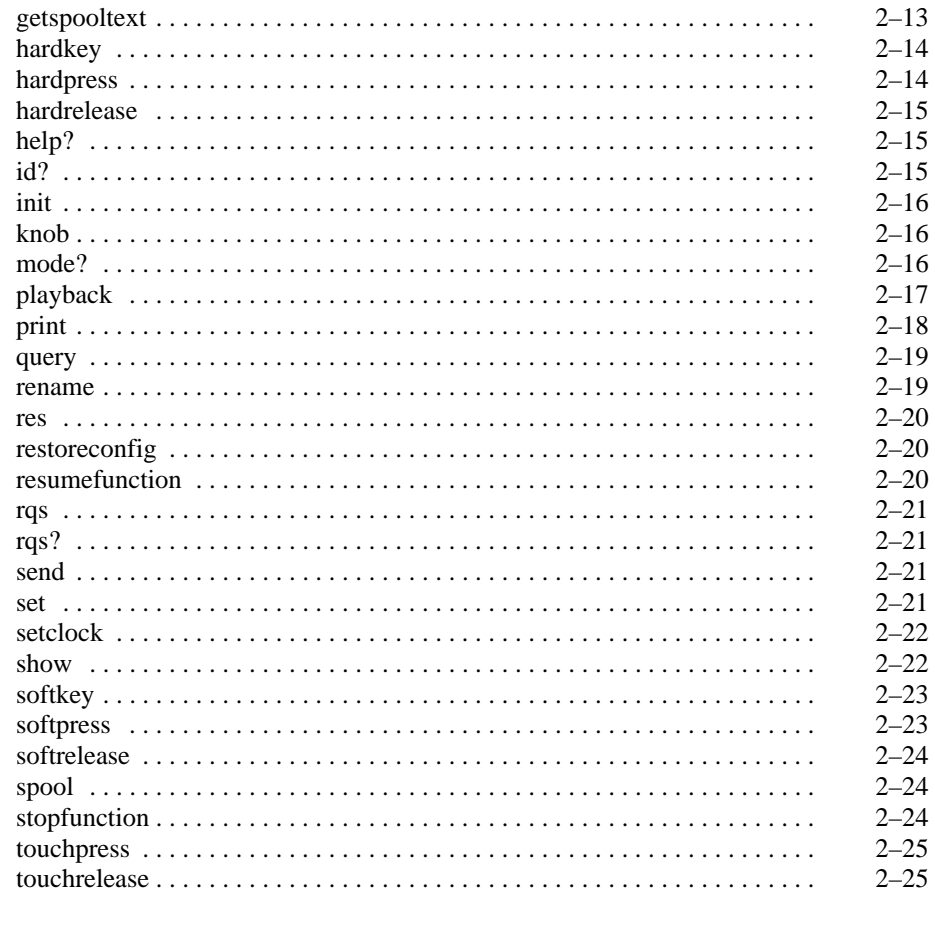

# **Status and Events**

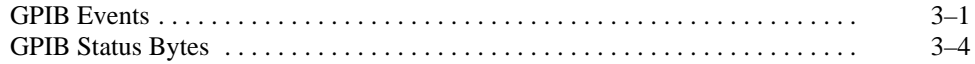

# **VM700T Programming Procedures Appendices**

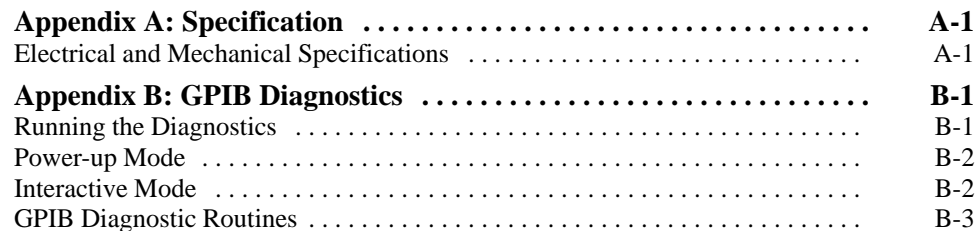

## **Index**

# **List of Figures**

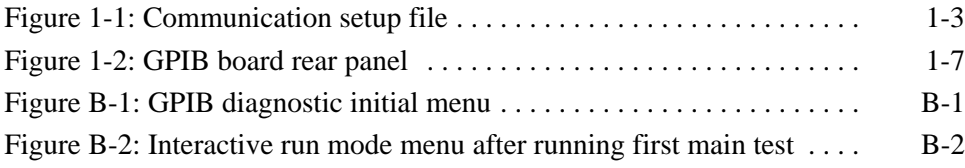

# **List of Tables**

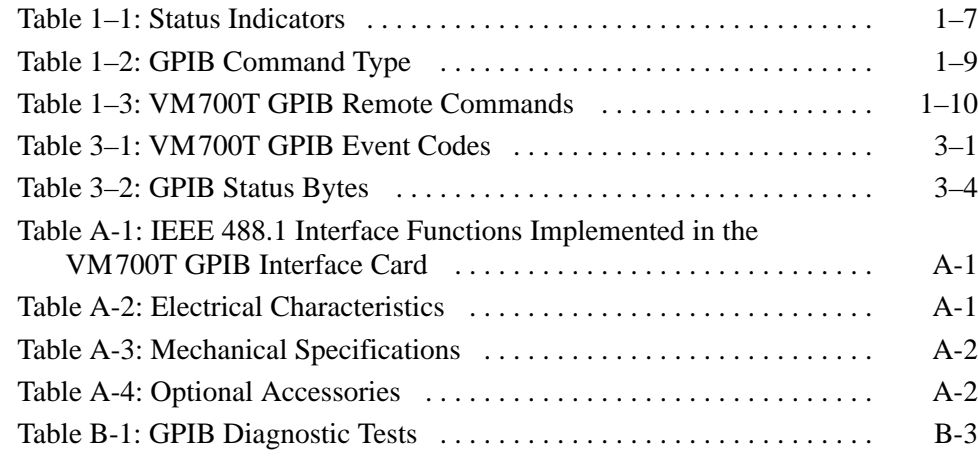

Table of Contents

# **Preface**

This manual describes the VM700T Video Measurement Set Option 48 programming capabilities for the GPIB interface. The manual is organized as follows:

*Getting Started* provides the information needed to set up and use the GPIB interface option of the VM700T. Additional information on remote control of the VM700T and programming is found in the *VM700T RS-232 Interface Programmer Manual*. That manual contains the keywords lists for all of the options and samples of the get results files that are sent by the VM700T Video Measurement Set when commanded to do so. That manual also describes how to use the Function Key feature.

*GPIB Commands* describes the VM700T Video Measurement Set GPIB commands and gives examples of how they may be used to control the operation of the VM700T and work in its internal file system through the GPIB interface option.

*Status Events* provides a list of the GPIB event codes and GPIB status bytes.

*VM700T Programming Procedures* provides a general outline of the programming process for the GPIB interface.

*Appendix A: Specification* provides a listing of the GPIB functions implemented in the Option 48 GPIB Interface hardware, and gives the electrical specifications for the module.

*Appendix B: GPIB Diagnostics* provides the operation information for running the diagnostic procedures added by Option 48. A list of the GPIB diagnostic tests and the subtest within each test is given for reference.

Preface

# **Getting Started**

# **Getting Started**

This section provides the information needed to set up and use the GPIB interface option of the VM700T. Additional information on remote control of the VM700T and programming is found in the *VM700T RS-232 Interface Programmer Manual*. That manual contains the keywords lists for all of the options and samples of the get results files that are sent by the VM700T Video Measurement Set when commanded to do so. That manual also describes how to use the Function Key feature.

#### **Standards**

The VM700T GPIB option conforms to the following standard:

 $\blacksquare$  IEEE 488.1 Standard (See Table A-1 for list of interface functions supported.)

The following exceptions or modifications to the standard have been made:

■ Added <definite length arbitrary data> data type.

This format is useful for transmitting either binary or text data. The format for this data type is:

#<header length digit><data length digits><8-bit data>...

Example:

The string "abc" is represented by either of the following:

#6000003abc

#13abc

- Talk terminator: LF(EOI).
- Listen terminator: LF, LF(EOI), or (EOI).
- $\blacksquare$ SET?, and TEST? not implemented.
- Every received command outputs a result (either data, or 0xFF if no data).

To keep the command syntax similar to the existing VM700T remote commands:

- $\blacksquare$ Arguments are separated either by a ',' (comma) or a ' ' (space).
- Arguments are entered as either CHAR data type or STRING data type. If the text contains an embedded ';' (semicolon), ',' (comma), or 'LF', use STRING data type.

### **Setup**

The setup procedure is given in the following steps:

- **1.** Verify that the GPIB port on the PC or other controller and the GPIB port on the VM700T are connected via a standard GPIB cable.
- **2.** Verify that the PC has the appropriate GPIB controller hardware and software drivers installed. (Refer to the appropriate controller manuals for setup of the GPIB controller hardware and system file changes needed.)
- **3.** Check the settings contained in the Communication Setup file, shown in Figure 1–1, in the /nvram0/ConfigFiles directory. To do so, do the following:
	- **a.** Display the Communication Setup file on the VM700T screen (press the Configure button, touch the Configure Files soft key, touch the icon for the Communication Setup file).
	- **b.** Set the Remote Control Port to GPIB and touch Accept Input. If you want to send reports and copy to the GPIB bus, set those ports to GPIB also.

*NOTE. The GPIB address is factory set to address 1. You can change the VM700T GPIB card to any address in the range of 0–30, offline, and talk only. Offline takes the GPIB card off the GPIB bus. Talk Only enables the VM700T to output directly to a GPIB printer without an intervening controller.*

- **c.** Set the GPIB device address to the system address you will use to communicate with the VM700T. (This selection is the last line in the Communications Setup file.) Touch Accept Input and Update & Exit to complete the file edit.
- **4.** With GPIB selected as the Remote Control port, the VM700T powers up ready to begin GPIB communication. It does not go into remote mode until addressed. After being addressed, the VM700T will remain in remote mode until a Go to Local command is sent to the GPIB board. An SRQ is asserted on the GPIB bus, and a power-up status byte (65) returns from the VM700T at the first serial poll.

*NOTE. The power-up status byte will also be returned after doing the GPIB diagnostics. After the diagnostics are finished and exited, the GPIB board is reinitialized.*

Communication setup Copy  $GPIB$ Port: Format: Epson LQ Report Port: GPIB Format: Epson LQ Log Port: None Format: Epson LQ Control Port: Serial Port 1 Remote Control Port: GPIB Prompt: VM700> Message Display: Remote Non-SLIP Interfacing Mode: Computer Port 0 Protocol: None Baud Rate: 19200 Flow Control: CTS/RTS Character Size: 8 Parity: None Reset Character: None Carrier Detect: disabled Port 1 Protocol: None Essour:<br>Baud Rate: 9600 Flow Control: CTS/RTS Character Size: 8 Parity: None Reset Character: None Carrier Detect: disabled GPIB Device Address: 1

#### Figure 1-1: Communication setup file

## **Operation**

This section describes the various operating modes of the GPIB interface and shows the meaning of the indicator lights on the GPIB module.

At power-up, the VM700T GPIB interface card is not active on the GPIB bus until it receives a GPIB device address message from the VM700T. The device address message is sent to the GPIB card by the VM700T at power-up if GPIB is selected as the Remote Port. Otherwise, it is sent when the user goes into the Communication Setup file and selects GPIB for the Remote Port. **Power-up**

> When the GPIB card receives the VM700T GPIB active message, the GPIB hardware is initialized using the GPIB Device Address in the Communication Setup file.

The VM700T will remain in local mode until the GPIB interface card is addressed with REN (remote enable) asserted. If your controller automatically asserts REN, then the VM700T goes into remote mode when it is addressed. If remote enable is not asserted automatically, a specific remote enable must be asserted to get the VM700T ready to accept commands from the GPIB interface card.

*NOTE. Talk Only mode should not be selected when the VM700T is used with an external GPIB controller.*

Talk Only mode is selectable in the VM700T configure file as an address choice. In talk only mode, the VM700T may be connected directly to a GPIB printer for hardcopy output without using an external GPIB controller. The VM700T takes control of the bus to output text or graphics to the attached printer. To use this mode for hardcopy output, the desired output port or ports (Copy, Log, or Report) in the Communication setup file must be set to GPIB. The Format choice must be for the attached GPIB printer. You must select a graphics format to output graphics displays. **Talk Only Mode**

> *NOTE. Hardcopy is fully supported with the exception of Picture mode. Picture mode hardcopy will not print to a GPIB printer. A printer alarm (two beeps of the internal alarm) is sounded if the user requests a hardcopy in Picture mode.*

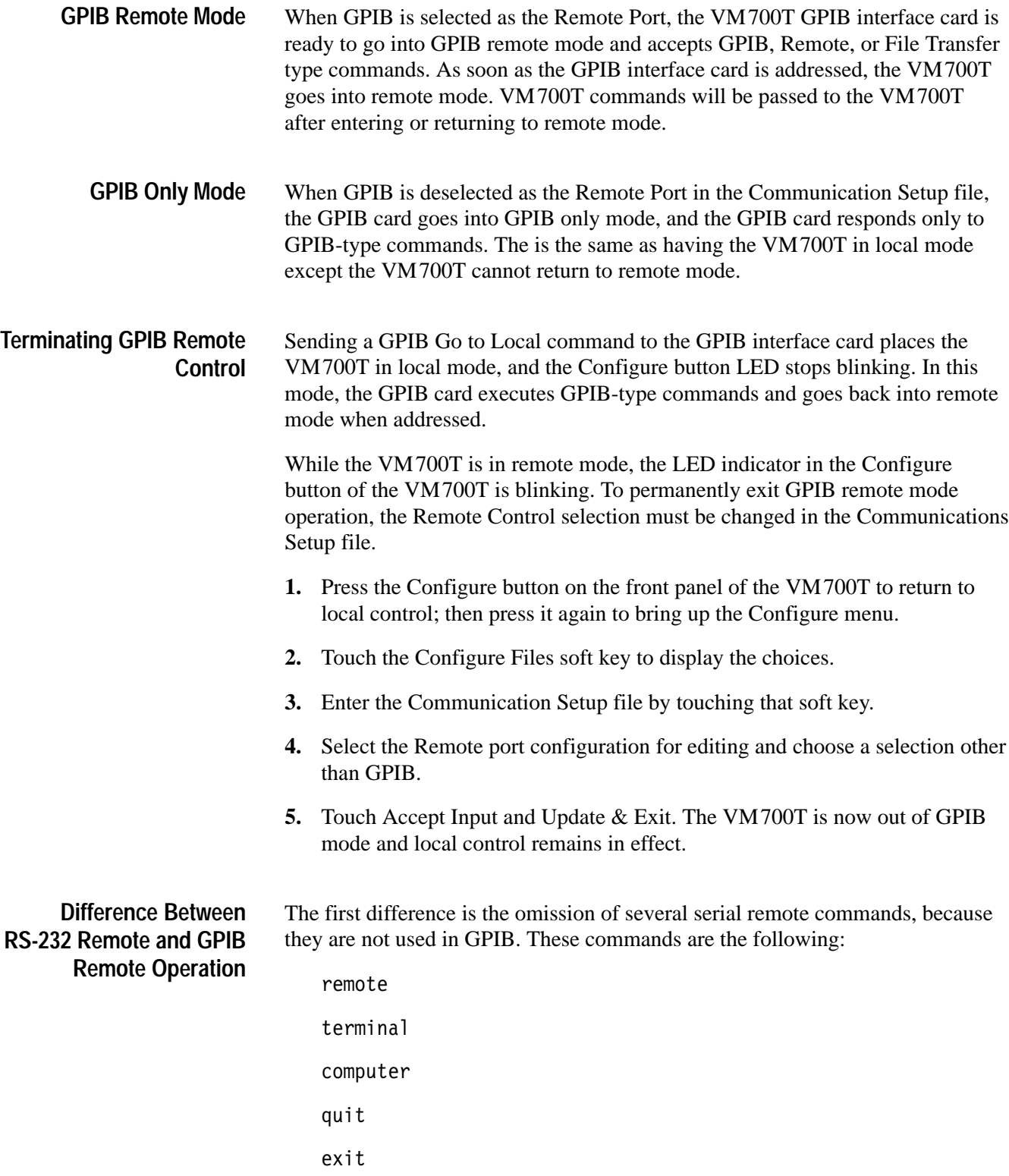

*NOTE. The talker/listener program you use to handle communications between the controller and the VM700T dictates the way commands and responses are handled in the controller. It also determines the prompt seen on the controller. The prompt line in the CommunicationSetup file is not used as a prompt to the controller as it is with serial communications.*

The next difference is the command syntax. GPIB syntax requires commas as argument delimiters, and the character data type is very restrictive. The VM700T GPIB implementation accepts GPIB syntax, and it also accepts VM700T syntax where possible. The exceptions being that VM700T arguments cannot include a ',' (comma), ';' (semicolon), or 'LF'.

For example, the filemode command to move a file could be entered as any of these:

my filename1 filename2 mv filename1, filename2 mv "filename1","filename2"

A third difference is that GPIB commands may be strung together on a single command line separated by semicolon command delimiters as opposed to a single command per line with serial remote control.

Example:

execute Waveform; execute Vector; execute H Timing; getresults; show filename

Each command in the command line returns a reply of at least 0xFF separated by a ; (semicolon) delimiter.

*NOTE. The VM700T GPIB board does not parse the command line to determine if all the commands are correct and executable prior to starting execution of the commands. This may result in several commands being executed prior to finding a command that is incorrect or cannot be executed. The VM700T remains in the state determined by the last command executed.*

Seven LED indicators are mounted on the GPIB board. They are visible at the rear of the VM700T when the board is installed as shown in Figure 1–2. Table 1–1 defines the lamp, the lamp label, the lamp color and the meaning of the lamp being lighted. **GPIB Indicator LED**

| <b>Circuit Number</b> | Label       | Color  | Meaning                                                                         |
|-----------------------|-------------|--------|---------------------------------------------------------------------------------|
| <b>DS103</b>          | <b>LSTN</b> | Green  | Addressed to listen (MLA) when on                                               |
| <b>DS104</b>          | <b>TALK</b> | Green  | Addressed to talk (MTA) when on<br>(The LED is always on in talk-only<br>mode.) |
| <b>DS101</b>          | <b>SRQ</b>  | Yellow | Service request (SRQ) pending<br>when on                                        |
| <b>DS105</b>          | REM         | Yellow | Remote control active when on                                                   |
| <b>DS102</b>          | <b>LOCK</b> | Red    | <b>Front Panel lockout</b>                                                      |
| <b>DS106</b>          | CACT        | Green  | Controller active state when on                                                 |
| <b>DS107</b>          | <b>SCTL</b> | Green  | System control (never on)                                                       |

**Table 1–1: Status Indicators** 

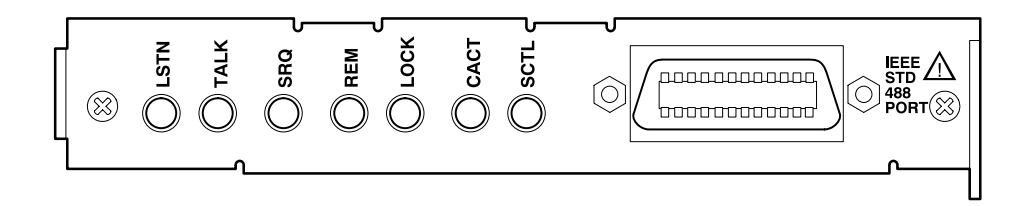

**Figure 1–2: GPIB board rear panel**

### **Command Set Summary**

This section describes the interface messages and summarizes the VM700T remote control and file transfer commands. Full descriptions of the commands are given in *GPIB Commands* starting on page 2–1.

#### **VM700T GPIB Interface Messages**

# The following interface messages are implemented.

 $\blacksquare$ IFC (Interface Clear)

> This message returns control to the controller by untalking, unlistening, and disabling serial poll in all devices on the bus.

- $\blacksquare$  . DCL (Device Clear)
- SDC (Selected Device Clear)

These messages are used to restart device communications and have the following actions:

- Clears any SRQ (except Power On) and all events (except Power On).
- Clears input and output buffers.
- Restarts GPIB parser.
- Will not affect any current settings of the VM700T.
- L rqs on (turns on RQS)
- L  $\blacksquare$  rqs off (turns off RQS)
- L  $\blacksquare$  rqs? (query state of RQS)

**NOTE**. The standard GPIB set? command was omitted because all settings in VM700T cannot be queried). The standard GPIB test? command is also *omitted from the command set.*

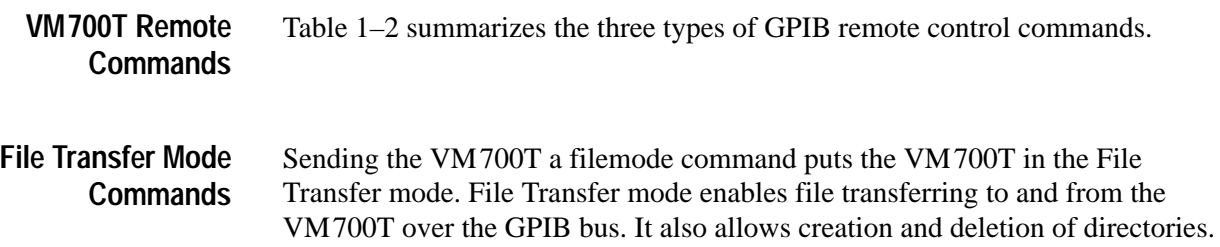

Users may save and recall VM700T set information such as measurement limits and function definitions using the File Transfer mode. Those files can then be edited and sent back to the VM700T.

| <b>Type</b> | <b>Meaning</b>                                  |
|-------------|-------------------------------------------------|
| remote      | Identical to VM700T serial port remote commands |
| filemode    | New commands to support File Transfer Mode      |
| <b>GPIB</b> | GPIB only command                               |

**Table 1–2: GPIB Command Type** 

*NOTE. Files edited using the PC editor add a carriage return to the end of each line. When sending these files back to the VM700T, your program must remove the carriage returns from the file.*

**Terminating File Transfer Mode.** If a remote command (for example, execute Waveform) is sent to the VM700T, File Transfer mode is halted, and the VM700T goes into Display (Waveform) mode. An event is generated if a File Transfer command is given and the VM700T is not in File Transfer mode.

**Password.** The **passwd** File Transfer command is needed to access the file system if VM700T password file protection is in effect. This command is required each time File Transfer mode is started. Refer to the *VM700T Option 01 (NTSC) and Option 11 (PAL) User Manual* for more information on the password function.

**File Transfer Commands.** The Filemode transfer commands include the following:

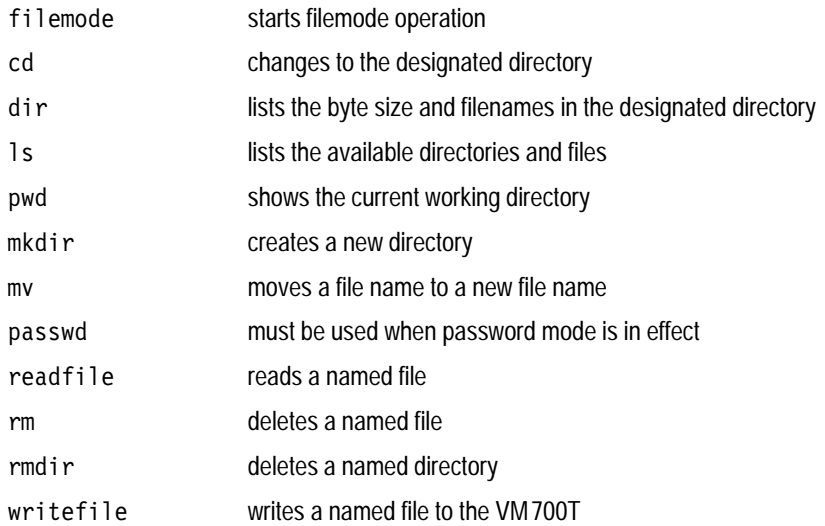

These commands are also listed in Table 1–3 under filemode and are fully described in the *GPIB Commands* section beginning on page 2–1.

#### Table 1–3 is a list of the GPIB Remote Commands. **GPIB Remote Commands**

| Command      | <b>Type</b> | Purpose                                                       |  |
|--------------|-------------|---------------------------------------------------------------|--|
| cancelcopy   | remote      | clears print spooler                                          |  |
| control      | remote      | sends characters out control port                             |  |
| controlbreak | remote      | sends break sequence out control port                         |  |
| event?       | <b>GPIB</b> | returns a GPIB event number only                              |  |
| evmsg?       | <b>GPIB</b> | return a GPIB and VM700T event number                         |  |
| execute      | remote      | executes a VM700T application                                 |  |
| filemode     | remote      | starts the GPIB File Transfer Mode                            |  |
| cd           | filemode    | changes VM 700A directory                                     |  |
| dir          | filemode    | lists the byte size and filenames in the designated directory |  |
| 1s           | filemode    | lists VM 700T directory contents                              |  |
| mkdir        | filemode    | makes a new VM700T directory                                  |  |
| mv           | filemode    | moves a VM700T file (also rename a file)                      |  |
| passwd       | filemode    | enters VM 700T password                                       |  |
| pwd          | filemode    | returns VM 700T directory path                                |  |
| readfile     | filemode    | reads a file from the VM700T                                  |  |
| rm           | filemode    | removes a VM 700T file                                        |  |
| rmdir        | filemode    | removes a VM 700T directory                                   |  |
| writefile    | filemode    | writes a file to the VM700T                                   |  |
| filesin      | remote      | returns names of all files in a directory                     |  |
| get          | remote      | returns configuration values specified by a keyword           |  |
| getclock     | remote      | returns date and time from the VM700T system clock            |  |
| getdisptext  | remote      | returns text generated by a disptext function key command     |  |
| getresults   | remote      | writes results file for current application                   |  |
| getspooltext | remote      | returns text spooled by a VM700T application                  |  |
| hardkey      | remote      | presses and releases a specified front-panel button           |  |
| hardpress    | remote      | presses, without releasing, a specified front-panel button    |  |
| hardrelease  | remote      | releases a specified front-panel button                       |  |
| help?        | <b>GPIB</b> | returns a list of VM 700T/GPIB commands                       |  |

**Table 1–3: VM700T GPIB Remote Commands** 

| Command        | <b>Type</b> | Purpose                                                     |
|----------------|-------------|-------------------------------------------------------------|
| id?            | <b>GPIB</b> | returns the VM700T/GPIB identification                      |
| init           | <b>GPIB</b> | initializes the VM 700T/GPIB to a known state               |
| knob           | remote      | turns the control knob as specified by a numerical argument |
| mode?          | <b>GPIB</b> | returns the current VM 700T mode                            |
| playback       | remote      | executes a specified VM 700T function key file              |
| print          | remote      | sends a formatted file to the print spooler                 |
| query          | remote      | returns information about a VM700T keyword                  |
| rename         | remote      | renames a file in the VM700T file system                    |
| res            | remote      | returns coded string results for current measurement        |
| restoreconfig  | remote      | restores configuration values from VM700T files             |
| resumefunction | remote      | resumes a VM700T function which is waiting on disptext      |
| rqs            | <b>GPIB</b> | turns the state of RQS on or off: rqs on or rqs off         |
| rqs?           | <b>GPIB</b> | queries the state of RQS                                    |
| send           | remote      | returns results of current measurement in GPIB format       |
| set            | remote      | sets configuration values specified by a keyword            |
| setclock       | remote      | sets date and time on the VM 700T system clock              |
| show           | remote      | returns the contents of a specified file                    |
| softkey        | remote      | presses and releases a specified soft key                   |
| softpress      | remote      | presses, without releasing, a specified soft key            |
| softrelease    | remote      | releases a specified soft key                               |
| spool          | remote      | sends an ASCII file to the print spooler                    |
| stopfunction   | remote      | stops a VM700T function                                     |
| touchpress     | remote      | touches VM 700T screen at specified x, y location           |
| touchrelease   | remote      | releases previous touchpress                                |

**Table 1–3: VM700T GPIB Remote Commands (Cont.)**

Getting Started

# **GPIB Commands**

Z

# **GPIB Commands**

This section describes the VM700T Video Measurement Set GPIB commands and gives examples of how they may be used to control the operation of the VM700T and work in its internal file system through the GPIB interface option.

## **VM700T Command Set Detailed Description**

This section describes the command set, in more detail.

Notation used in this document:

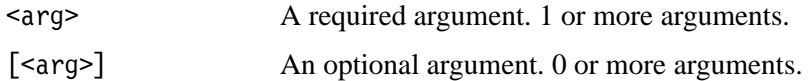

Keywords used in this document:

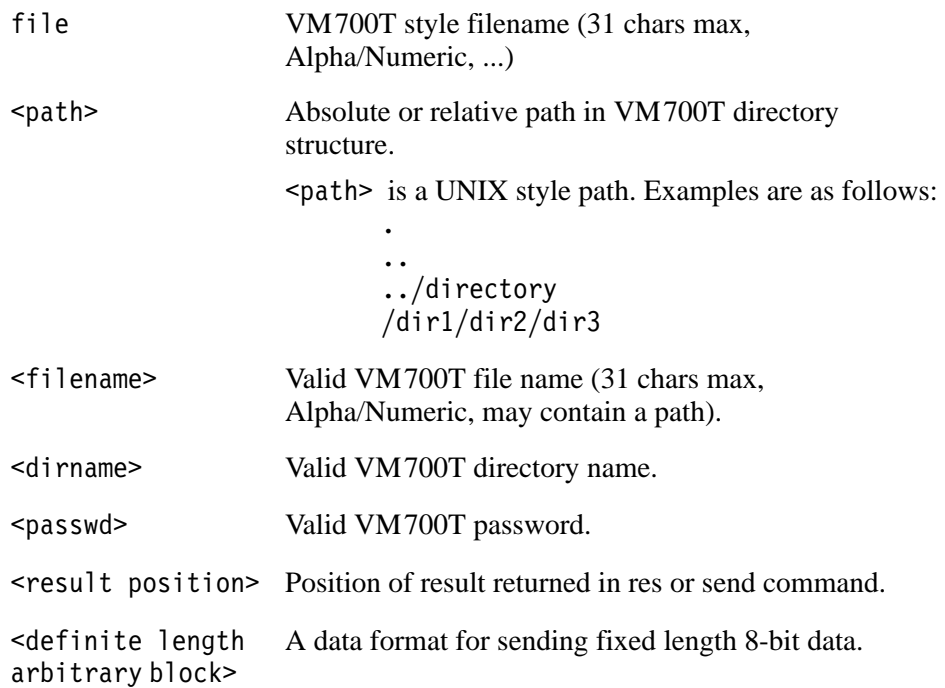

#### **VM700T Commands**

The following is an alphabetical listing of the GPIB commands recognized by the Video Measurement Set.

*NOTE. The response from the VM700T should be read after every command is sent. This will avoid loading the queue with unread responses. If the VM700T has nothing to say, it still sends FFHex (ASCII 255).*

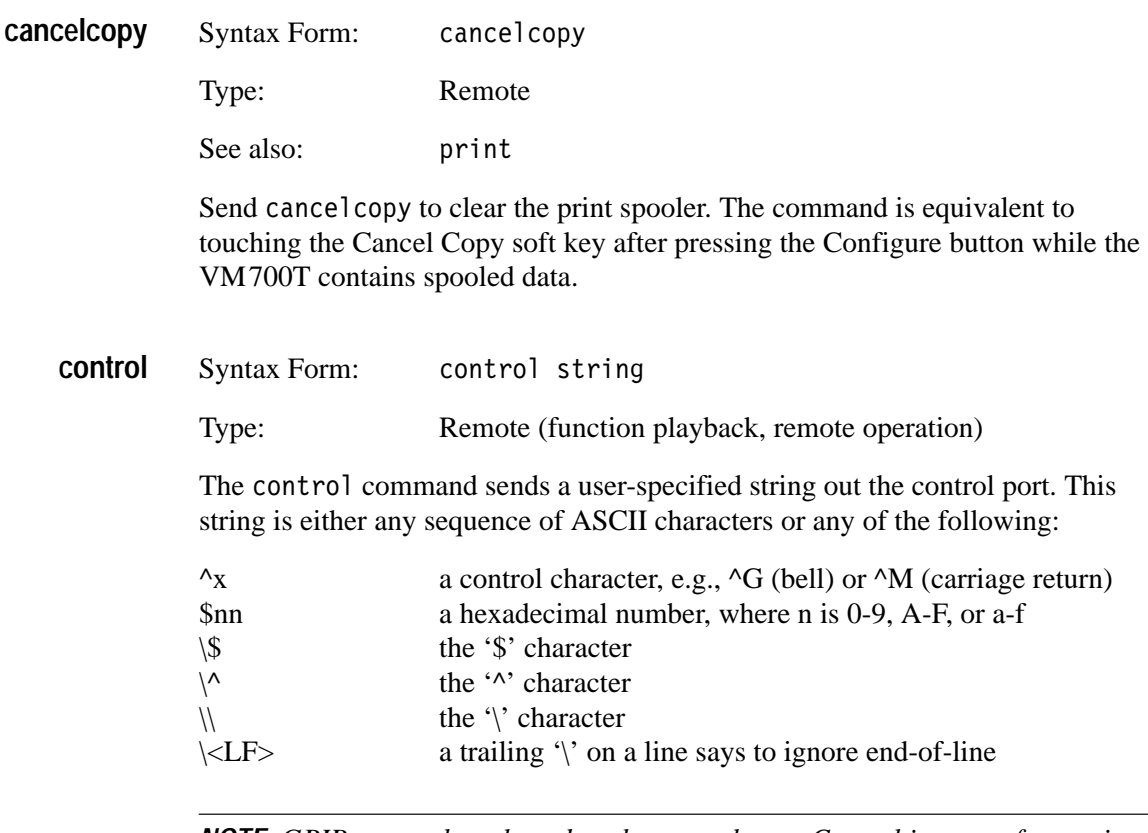

*NOTE. GPIB cannot be selected as the control port. Control is meant for use in controlling a serial device connected to one of the RS-232 ports of the VM700T.*

The control command is usually used to control a device attached to the VM700T, such as a modem. Note that communication through the control command is one-way only. There is no feed-back from the controlled device. This means that if the controlled device is not powered on, or is not even attached, or is sent an incorrect string, the VM700T function or program will continue executing. If a control port is not enabled when a control command is sent, a VM event code is generated, and SRQ is asserted (with RQS on).

Note also that the control statement does not add characters to delimit messages. Thus, if the device being controlled requires delimiting messages with a carriage return, line, or carriage-return/line-feed sequence, include those characters in the string accompanying the control command.

Examples:

control  $\sqrt{G}$ 

This example sends a bell character out the Control Port.

control ATDT123-4567^M

This example sends the ASCII string "ATDT123-4567", followed by carriage return, out the Control Port.

Syntax Form: controlbreak number **controlbreak**

Type: Remote (function playback, remote operation)

Use control break to send a break character out the Control Port for the specified number of time units (tenths of seconds). If a Control Port is not enabled, a VM event code is generated, and SRQ is asserted (with RQS on).

Example:

controlbreak 10

This command sends a break character out the Control Port for one second.

*NOTE.* If controlbreak is executed from remote control or function playback *immediately after a command has printed characters to the port, the break character may be transmitted for a shorter time than requested. (This happens because of the way the VM700T buffers control and controlbreak requests.) To ensure that the break character is sent for the full amount of time requested, allow sufficient time for all characters printed with the control command to finish printing before issuing the command.*

Syntax Form: **event?**

Type: GPIB

The event? query returns the GPIB event code <number>. Use this command after an SRQ is received to find the reason for the SRQ. Compare evmsg?

Example:

event?

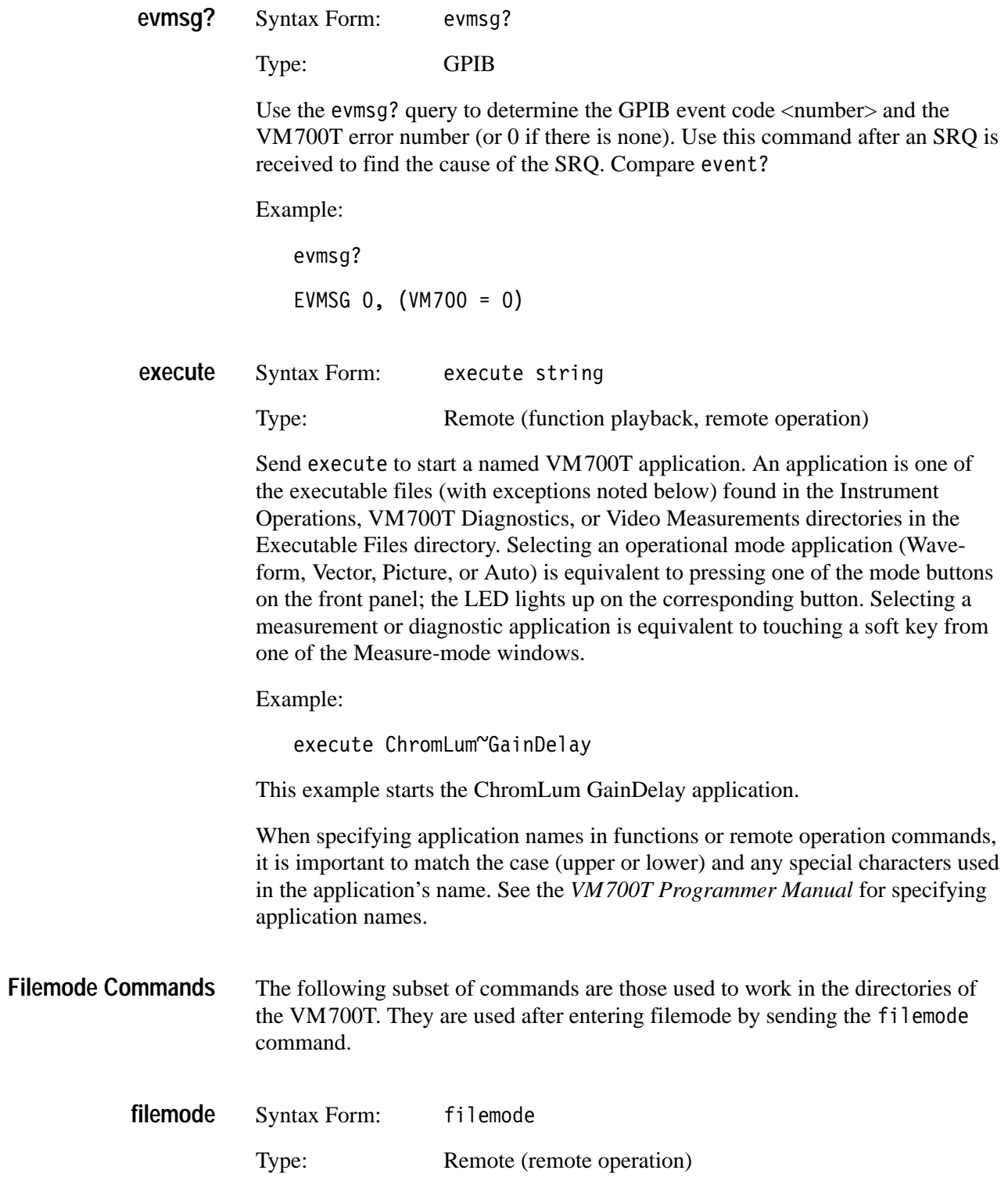

EVENT 0

Sending filemode puts the VM700T into GPIB File Transfer Mode. Sending a remote command to the VM700T terminates the GPIB File Transfer Mode. A special display is present while filemode is in effect.

The file transfer commands allow navigating through the VM700T file system and writing and reading of files to and from the VM700T through the GPIB interface. The information returned is in <definite length arbitrary block format> (for example,  $#6000033$  [arbitrary text of definite length]) and terminated by LF - EOI. Each of the commands will generate a response from the VM700T regarding the success or lack of success of employing the command. The filemode command responses are all terminated by an appended LF - EOI. These ASCII reply strings are in addition to any error messages generated in the event of a GPIB or VM command error code.

If you send the Go to Local GPIB command to the VM700T while filemode is active, the GPIB filemode display will remain, but filemode is terminated. You must send an executable command to the VM700T to remove the GPIB filemode display. If you wish to return to filemode, send the filemode command again to regain remote control.

In filemode the following commands are available.

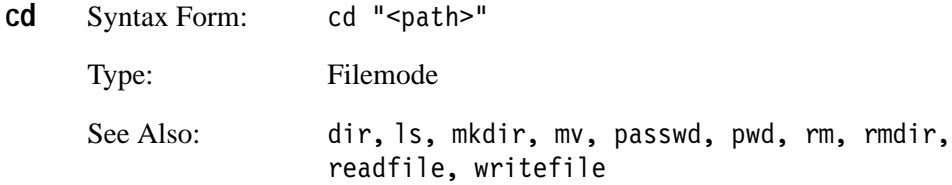

Use cd to change the current directory to a new directory. Sending the cd command alone without an appropriate path generates a filemode error.

Example:

 $cd \cdot$  $cd$  ".." cd ConfigFiles cd "ConfigFiles" Change directory successful

*NOTE. The command arguments work with and without quotation marks.*

Syntax Form: dir ["<*path*>"] Type: Filemode **dir**

cd, ls, mkdir, mv, passwd, pwd, rm, rmdir, See Also: readfile, writefile

The dir command list the byte size and filenames in the designated directory. Sending the dir command alone without a path argument generates a list of the current directory files.

Example:

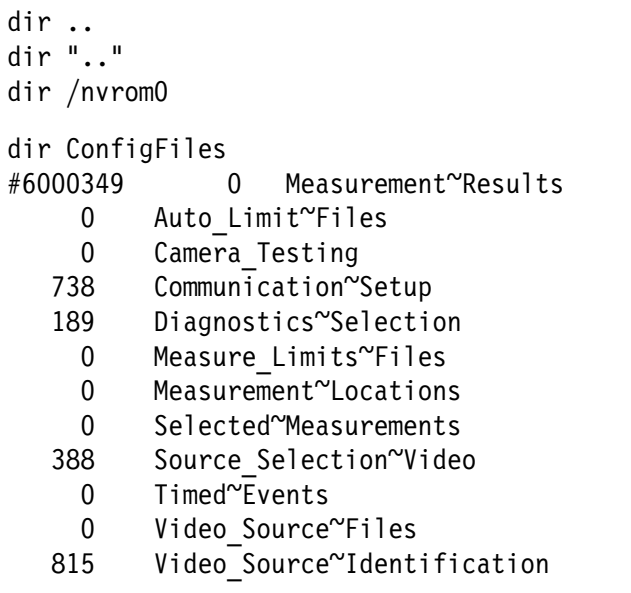

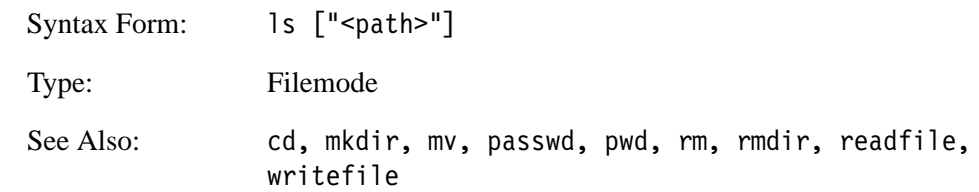

The 1s command lists out the VM700T directory contents.

Note that a file called GPIB tmp is created during execution of the 1s command. This file is deleted when the VM700T leaves File Transfer mode.

Example:

 $\mathsf{ls}$ 

```
1s
#6000102Config Files
FunctionKeys
Executable~Files
Help~Files
IpConfig
Software~Version
```
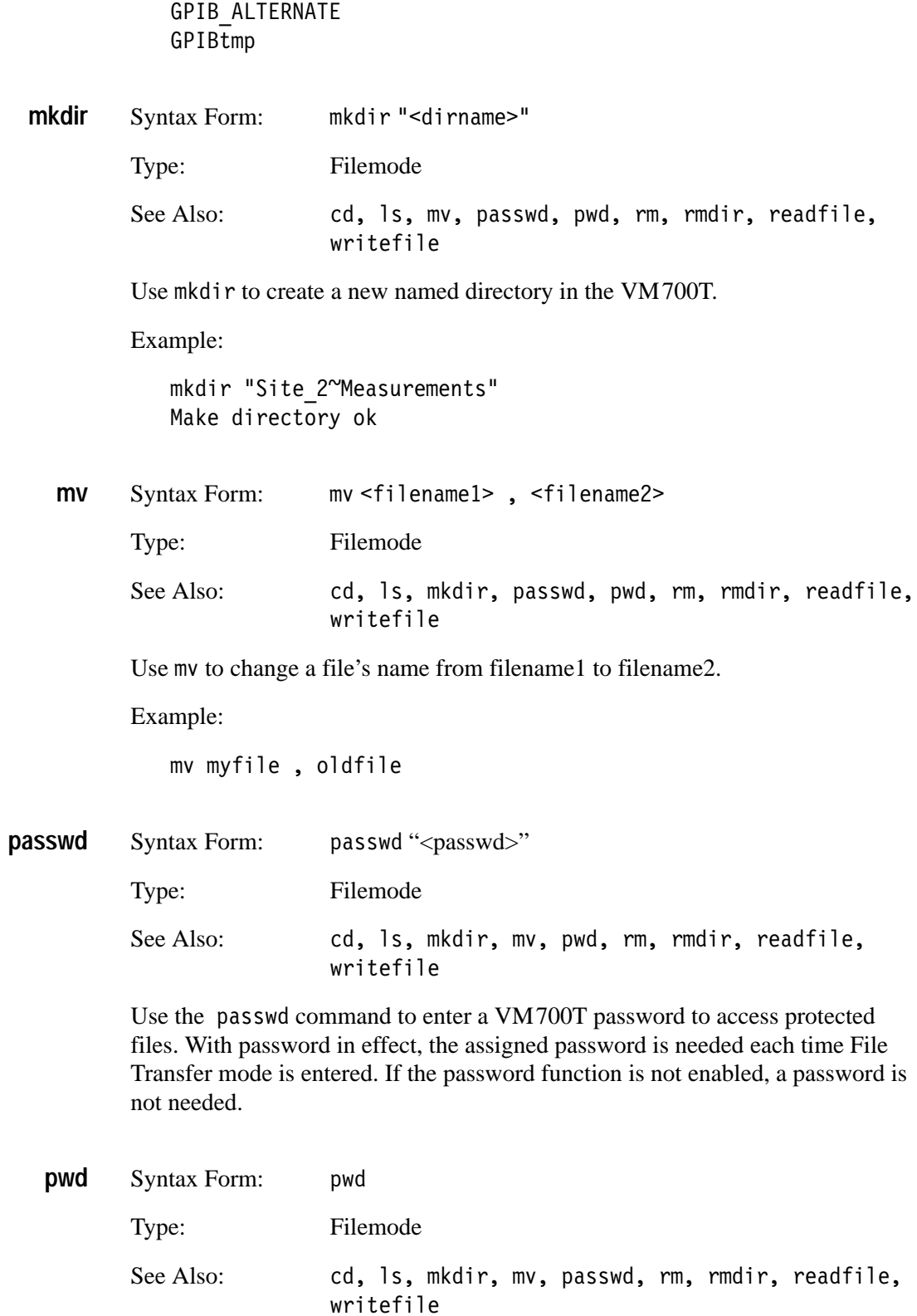

Sending pwd returns the complete path name of the current VM700T directory. Example:

```
pwd
Current directory is /nvram0/Executable~Files
```
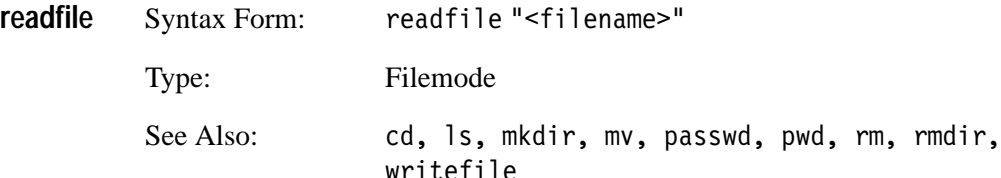

The readfile command returns a VM700T file. The file contents can be ASCII or 8-bit binary data. The file is returned in <definite length arbitrary block> format.

For example, a file that contains "abc" is returned as #6000003abc where the first digit, 6, states how many digits define the block length (000003), and abc is the data block.

Example:

readfile "myfile"  $\#6000120$ file text of 120 characters  $\ldots$ 

If the file requested is not found, an error is generated.

Example:

readfile "GPIB ALT" Open of "GPIB ALT" failed, Not found

For this error, a serial poll and evmsg? query returns the following:

Status byte =  $98$ EVMSG 253, (VM700 = 550)

**rm**

Syntax Form: m "-filename>"

Type: Filemode

See Also: cd, 1s, mkdir, mv, passwd, pwd, rmdir, readfile, writefile

The rm command removes a named file in the VM700T.

Example:

rm oldfile Delete command okay

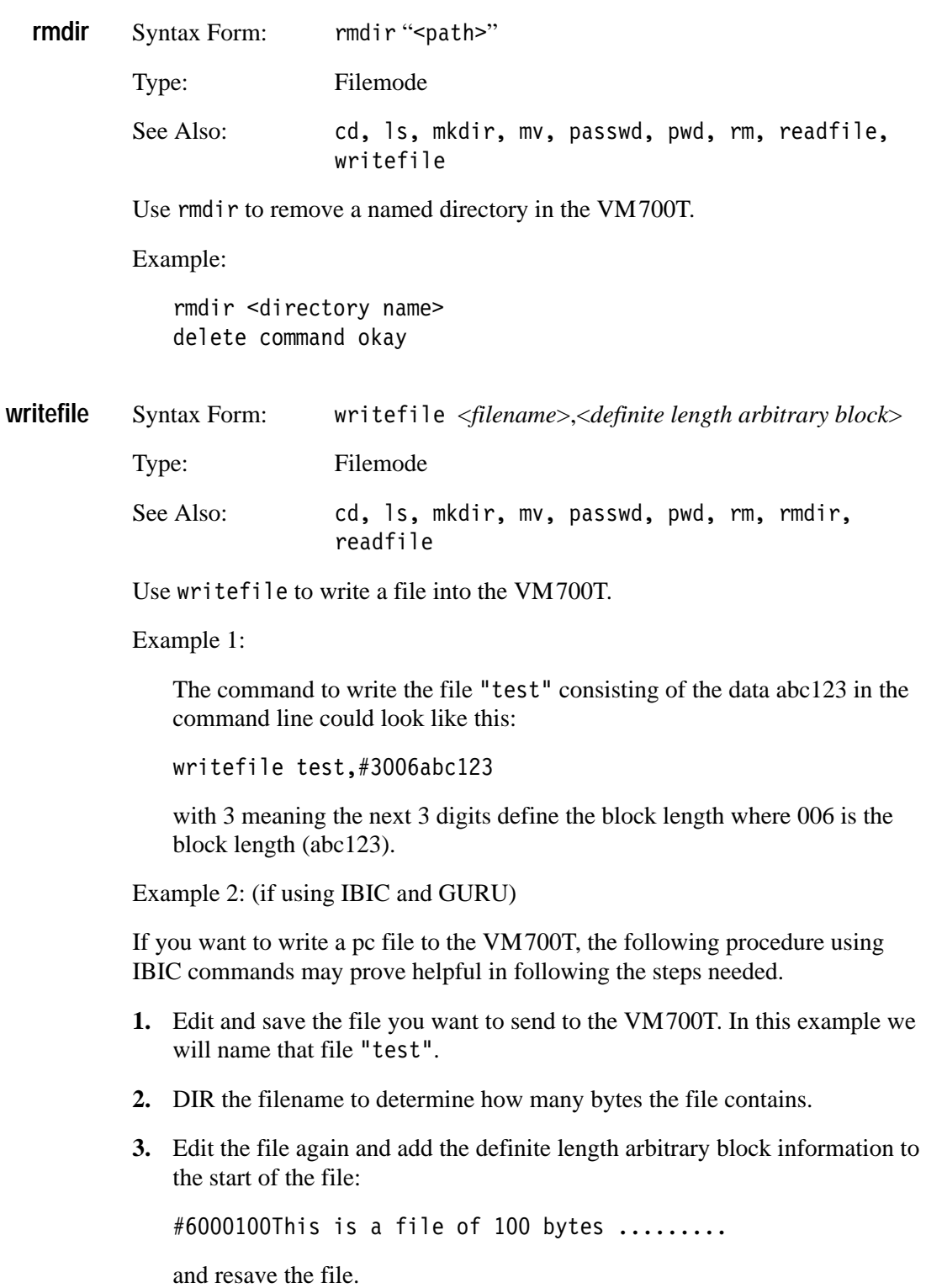
**4.** Create a second file to contain the IBIC commands to send the first file. For this example, call it "sendfile".

```
ibfind VM700T
ibwrt "filemode"
ibeot 0
ibwrt "writefile test1,"
ibeot 1
ibwrtf test
ibwrt "execute Waveform"
```
The commands in this sendfile do the following tasks:

- finds the VM700T on the bus
- L puts the VM700T in filemode
- . . turns off EOI
- $\blacksquare$  sends the writefile command to write to a file called  $\text{test1}$  in the VM700T
- turns EOI back on
- L sends the pc file "test" to the VM700T
- L returns the VM700T back to the Waveform display

Turning off EOI before the  $i$  bwrt command leaves the command line open so that the second command,  $i$  bwrtf, will be appended. The  $i$  beot  $1$ command turns EOI back on so the end of the pc file will be appended with the EOI.

IBIC has a command used to access a file containing further IBIC commands. Start IBIC and use that command to read the sendfile.

\$ sendfile

```
Syntax Form: filesin string
filesin
```
Type: Remote (remote operation)

Use files in to get the names of all files in the specified directory in definite length arbitrary block format.

Example:

filesin /nvram0/Executable~Files #6000081Instrument~Operations/ VM700~Diagnostics/

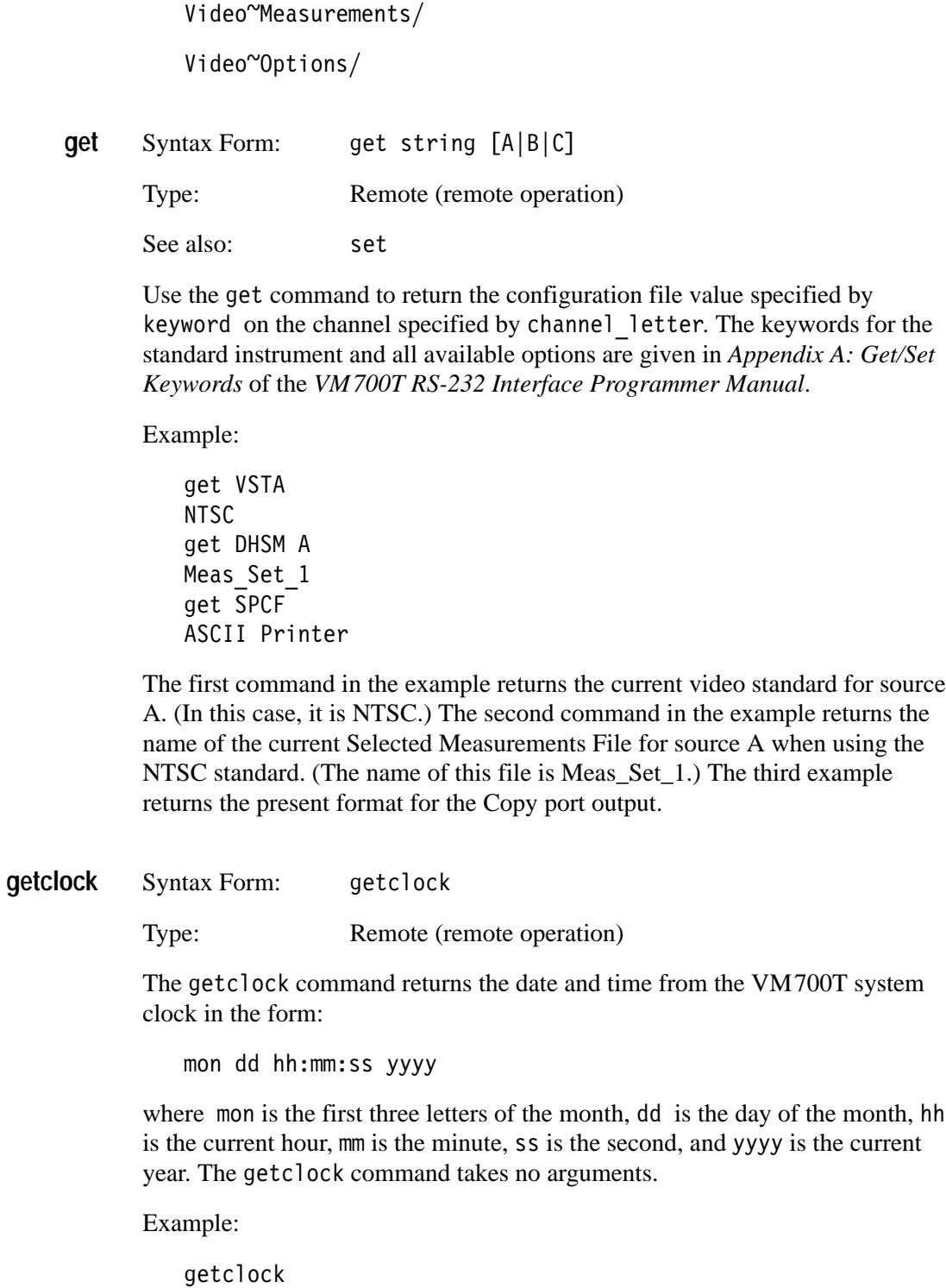

Aug 30 14:54:37 1996

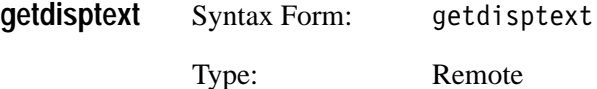

Sending the getdisptext command returns disptext (displayed text) issued by a VM700T function in definite length arbitrary block format. An SRQ is generated to indicate that disptext is available. Note that the function is stopped after sending disptext, and the controller must send a resume function command to continue the function.

If there is no text, a single byte,  $0xFF$ , is returned.

*NOTE. This command may take an extended period of time to execute with the VM700T in the Auto Mode and for the Camera Option measurements. You must allow time for it to return with the results file message in your programming to prevent a GPIB time out error.*

Syntax Form: getresults [verbose] [string] string]] **getresults**

Type: Remote (function playback, remote operation)

Use the get results command to store Measure or Auto mode measurement results in default files in the Measurement~Results directory. In Measure mode, sending the  $getresults$  command with no argument(s) stores the measurement results for the current measurement. If no measurement is currently being executed, the message "Request not supported" is returned. If a measurement is being executed, a filename is returned. Use the show filename command to view the results.

Example:

getresults ChromLum~GainDelay show ChromLum~GainDelay

*NOTE. The getresults verbose command will generate an error if sent when asking for AUTO mode measurement results.*

Entering get results verbose in Measure mode stores additional information for DGDP, GroupDelay~SinX\_X, Luminance~NonLinearity, and Noise~Spectrum measurements. The information is displayed as one or more rows of unlabeled numbers, and is set off from the main file display by a line of plus signs  $(+++)$ .

In Auto mode, entering  $q$ et results with no argument(s) executes the current selected measurement list and stores the results in the Measurement~Results Auto file. Auto is the message returned.

You can also use get results in Auto mode with one or more keyword arguments. The keywords, listed in Appendix A of the *VM700T Programmer Manual*, in effect specify a temporary selected measurements list that overrides the active Selected Measurements file. The new selected measurements stay in effect until a restoreconfig command or a set command specifying the Selected Measurements file is issued. The GPIB init command will also restore the complete measurements list to the AUTO mode measurements when AUTO mode is again started.

Example:

```
execute H Timing
getresults
H Timing
```
The preceeding command sequence executes the H\_Timing measurement, then stores the results in file /nvram0/ConfigFiles/Measurement~Results/H\_Timing.

execute Auto getresults PBAA PBRT PSTB Auto

The preceeding command sequence creates a temporary selected measurements list of three measurements: Luminance Bar Amplitude, Bar Rise Time, and Sync-to-Burst Start.

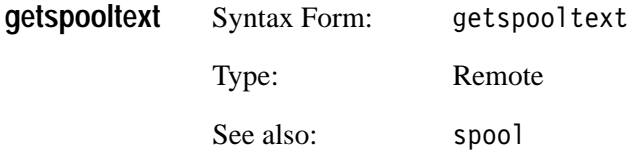

The getspool text command returns text sent by the VM700T print spooler in Auto mode or Function mode or any file you spooled using the spool command. The text is returned in definite length arbitrary block format. An SRQ is generated when spooled text is available. You may queue up to 10 spooled text messages (less if the spool memory is full).

Note that spooled text is sent by the VM700T, even if GPIB is not selected as the remote port, if the copy, log, or report ports are set to GPIB, and the user initiates an action which causes the print spooler to function.

For example, if the copy port is set to GPIB, the data is sent to the GPIB interface card as spooled text when the user presses the COPY button.

If there is no text to return, the getspool text command returns the single hex byte FF.

Syntax Form: hardkey string Type: Remote (function playback, remote operation) See also: hardpress, hardrelease **hardkey**

> Sending the hardkey command is equivalent to pressing and releasing a specified front panel button. The hardkey command has the same effect as hardpress followed by hardrelease. However, in general use hardkey instead of these commands.

Example:

hardkey Vector

This command has the same effect as pressing the Vector button on the front panel. See the *VM700T Programmer Manual* for the button names.

*NOTE. You can not select the Configure, Function, and Measure buttons in functions or remote operation.*

When specifying button names in functions or remote operation commands, match the name given in the *VM700T Programmer Manual*, including upper or lower case.

If you use the hardkey command to press the COPY button, the Copy port must be set to GPIB to spool the display to the GPIB card. In addition, the file format must be correct for the type of display your are attempting to send to the Copy port (that is, a waveform display must be PostScript or HPGL and a text display should use ASCII Printer or EPSON LQ). Since pressing the front panel button is usually a local event, the error indicator in the event of an improper format selection is to sound the VM700T alarm bell; a GPIB error or event is not generated.

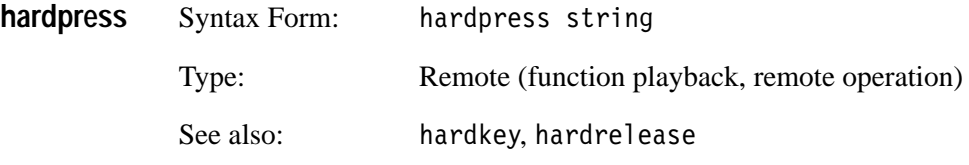

Sending the hardpress command is equivalent to pressing a specified front panel button without releasing it. The button remains "pressed" until a hardrelease command is received. Use the hardpress and hardrelease commands for buttons you have to hold in while another action takes place. For all other buttons, use hardkey. Front-panel button names are listed in the

*VM700T Programmer Manual*. Note also that if a button toggles (e.g., Freeze, Average) you can use hardpress again to turn it off.

When specifying button names in functions or remote operation commands, match the name shown in the *VM700T Programmer Manual*, including upper or lower case.

Example:

hardpress Display knob 50 hardrelease Display

The preceeding command sequence presses and holds the Display button, increases the display intensity by turning the knob clockwise fifty clicks, then releases the Display button.

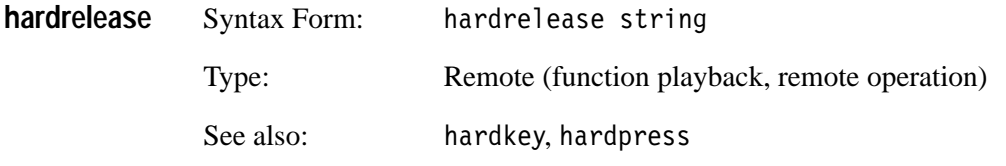

Sending the hardrelease command indicates that the specified front panel button has been released. Front-panel button names are listed in the *VM700T Programmer Manual*.

Example:

hardrelease Display

The preceeding example releases the Display button on the front panel. See also the example accompanying the explanation of hardpress.

Syntax Form: **help?**

Type: GPIB

The help? query returns a list of all available command headers in the VM700T/GPIB option.

Syntax Form:  Type: GPIB **id?**

> The id? query returns the instrument identification and current GPIB firmware release.

Example:

ID TEK/VM700T/GPIB, FV1.0

Syntax Form: init **init**

Type: GPIB

Use the init command to initialize the VM700T/GPIB to a known state. The initialization actions include:

VM700T goes to Display (Waveform) mode.

restoreconfig is issued to the VM700T.

The spooled text queue is cleared.

The disptext buffer cleared.

RQS is set ON.

*NOTE. Queued error messages are not cleared.*

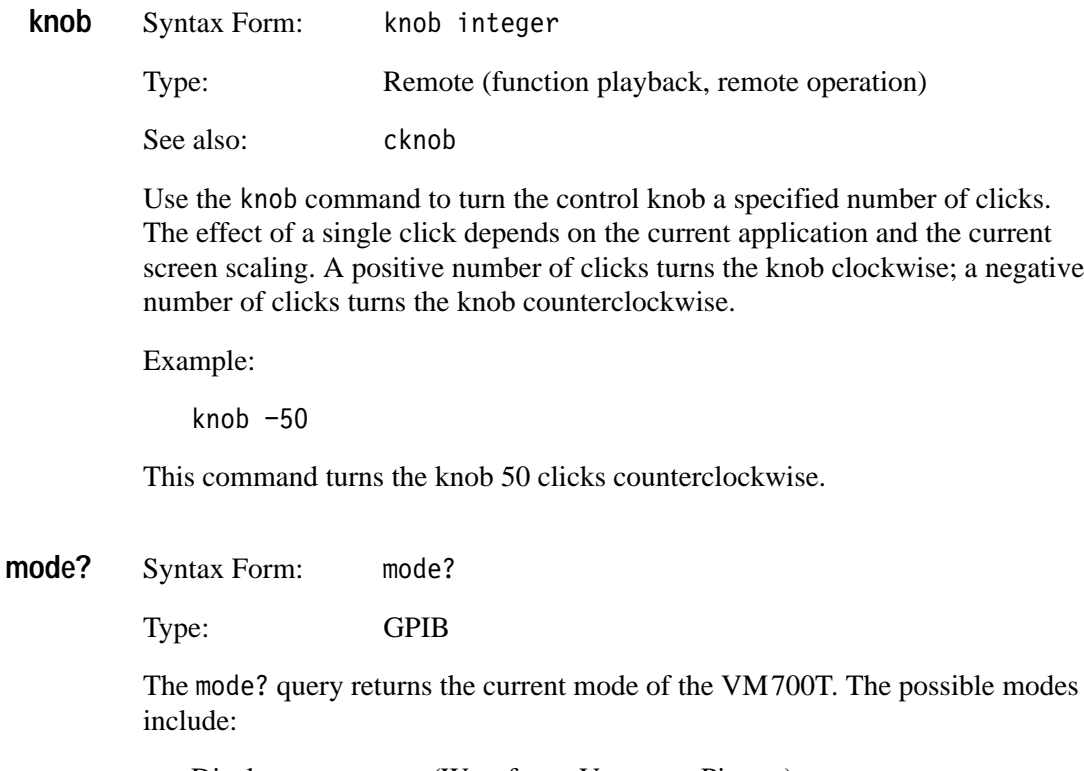

Display (Waveform, Vector, or Picture)

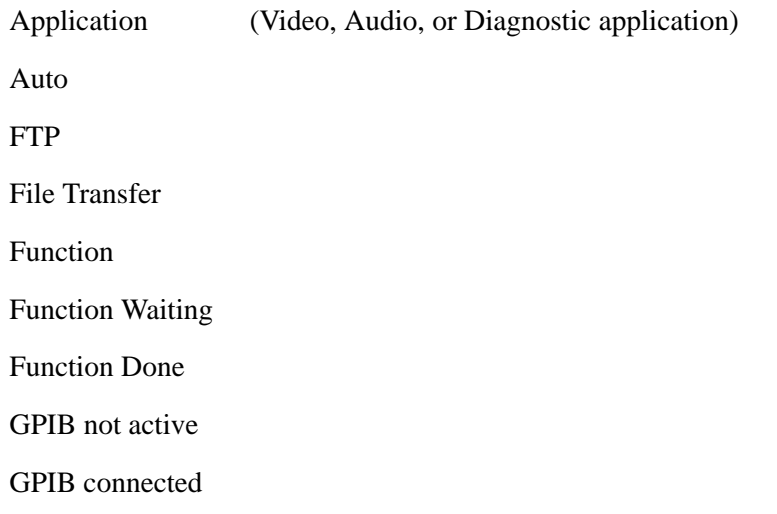

The GPIB card maintains the mode of the VM700T and will issue extra commands (such as 'execute Waveform') to put the VM700T into a known mode. For example, after a VM700T function has been executed, the GPIB card will send an 'execute Waveform' command to the VM700T.

*NOTE. If you go to local control mode by sending the GPIB Go to Local command to the VM700T, the GPIB card remains connected to the VM700T to send appropriate commands to the VM700T and put it back in remode control. However, the GPIB card doesn't know the mode that the VM700T was changed to while in local, and even if a command such as id? is sent that turns on the Configure LED to show that remote control is again in effect, the reply to a query will remain*  "*. You must send a command that the VM700T executes before the GPIB card knows the VM700T mode.*

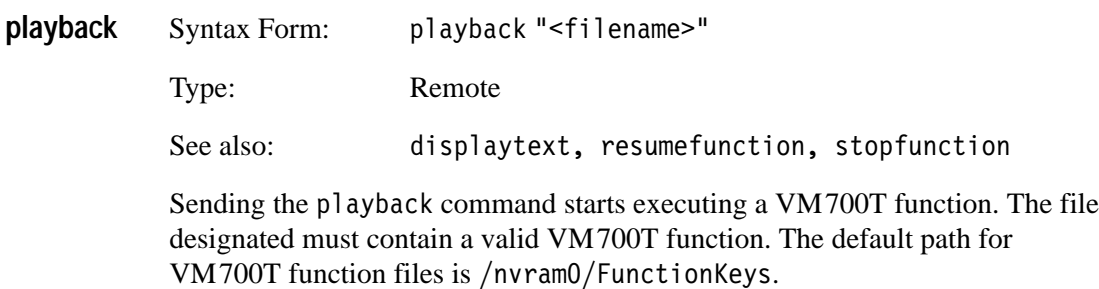

If the playback function contains a print command, The GPIB card will issue an SRQ to signal the controller that there is spooled text. The controller can then get the text by sending a getspool text command. If the Copy port is set to GPIB, the spooled text will be sent to the GPIB card.

If the playback function contains a disptext command, the GPIB card issues an SRQ to signal the controller that a disptext message is available. The controller can get the disptext message by sending the get disptext command. The controller must send a resume function command to continue the executing function.

While a playback is executing, the controller can send GPIB commands, but it can only send the getdisptext, resumefunction, or stopfunction remote commands. All other remote commands generate an error event.

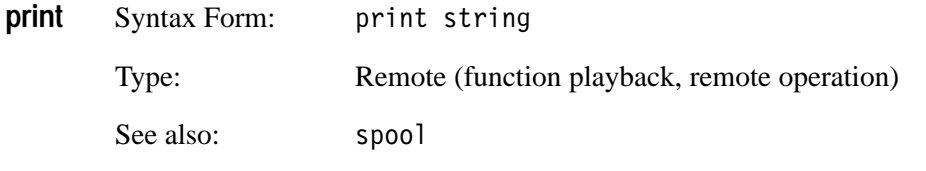

The print command sends a formatted file to the print spooler. A file header is prepended showing the file name, the date and time, and the page number.

*NOTE. Waveform displays can not be printed with ASCII format selected. You must properly format the output file (for example, PostScript) for a graphics device capable of handling a waveform display.*

The file's format is specified by the Format item for the Copy port in the Communications Setup file. You may determine the format by using the command with the keyword for the format setting (SPCF). You may set the format by using the set command with the keyword and the correct argument for the format you want.

Example:

get SPCF ASCII Printer set SPCF PostScript

The default path for the file to print is the Measurement~Results directory. Files in other directories are specified with a full pathname or a path relative to the Measurement~Results directory. Compare spool. To get waveform displays via the GPIB card into the GPIB controller, use the hardkey Copy command; then, upon SRQ, use the get spool text command to read the data. The printer format must be set to output a graphics file (for example, PostScript), and your program will have to be able to handle the large data files.

Example:

print ChromLum~GainDelay

This example sends the file ChromLum~GainDelay from the Measurement~Results directory to the print spooler, in the format currently specified by the Format item for the Copy port in the Communications Setup file. It will only send to the GPIB if the Copy port is set to GPIB.

print/rom/ConfigFiles/Measurement~Locations/NTSC/System~Default

This example prints the default Measurement Locations file for the NTSC standard, in the format currently specified by the Format item for the Copy port in the Communications Setup file. (Note that the path shown only applies to VM700T units equipped with both Option 01, NTSC, and Option 11, PAL.) Again, the file is sent to the GPIB only if the Copy port is set for GPIB.

Syntax Form: query string **query**

Type: Remote (remote operation)

Sending a query command returns information about the VM700T keyword used as its argument. Information returned includes the type and range of permissible values for each field returned by the get command or used as an argument by the set command. If the field specifies a numeric value, the permissible range of numbers is returned. If the field specifies a file name or choice of other discrete values, the useable argument values are listed.

Examples:

```
query VSCA
#6000033F1: file list:
System~Default
query LZCL
#6000019F1: integer 1 625
query SPOA
#6000032F1: string list:
None
SLIP
```
The information is returned in <definite length arbitrary block> format (for example,#6000033[arbitrary text block of definite length])and terminated by LF and EOI.

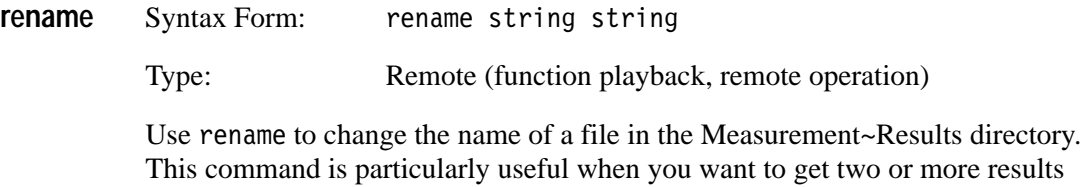

This command is particularly useful when you want to get two or more results files from the same measurement and compare them.

You can get the results from the first measurement, rename the first measurement's results file, then get a second results file from the same measurement. You can then compare the two results files visually, or transfer their contents to a computer for automated comparison.

Example:

rename H\_Timing H\_Timing\_1

This command changes the file named "H\_Timing" in the Measurement~Results directory to "H\_Timing\_1".

Syntax Form: <result position>[,<result position>] $\ldots]$ **res**

Type: Remote

The res command returns the result of executing a measurement on the VM700T. If the optional argument "-v" is given, the data returned is an ASCII string without a <definite length arbitrary block> header. Otherwise, the data returned is binary encoded data in <definite length arbitrary block> format.

Example:

execute H Timing  $res -V 1$ 

18 1:141343

where 18 identifies the H\_Timing measurement and 1 is the first measurement result. The res -v command without further position modifiers returns all the measurement results.

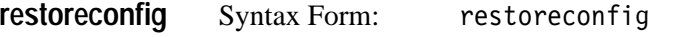

Type: Remote (function playback, remote operation)

The restore configuration values from the Configure The restore configure files. Exiting a function or exiting remote operation does not automatically restore these values; use restore config to do so. Note that the system line and other global variables are not restored with restoreconfig.

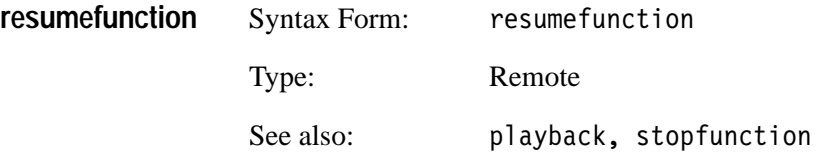

The resume function command continues a  $VM700T$  function that was halted by a disptext command in a function playback. While a function is halted, a mode? query returns "Function Waiting" until the resumefunction command is given to finish the function. When disptext (display text) is available, an SRQ is asserted (if RQS is on).

Syntax Form: rgs [on/off] **rqs**

Type: GPIB

Sending rqs on sets the RQS flag in the VM700T. RQS ON means that an SRQ is generated for each event. With RQS off an SRQ is not generated for each event. Turning RQS off prevents error events from generating an SRQ, but the messages are queued and may be read by doing a serial poll. When RQS is turned on again, any unread event messages queued during the time RQS was off are cleared.

Syntax Form: rqs? **rqs?**

Type: GPIB

Sending rqs? returns the state of the RQS flag.

Syntax Form: send[ < result position>[, < result position>]...] **send**

Type: Remote

Example:

The send command returns the result of executing a measurement on the VM700T file. This command is similar to the res command with the -v option, except that the data is returned in NR3 format.

execute H Timing send 1 18 1:1.420E-07

where 18 again identifies the H\_Timing measurement and 1 is the first measurement result. The send command without further position modifiers returns all the measurement results. The reply does not use a <definite length arbitrary block> header.

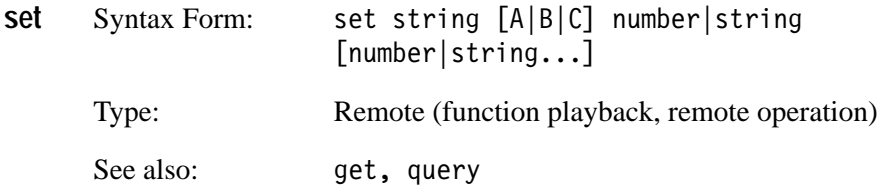

The set command defines the configuration values for use during the remote session. The keywords available to use with set are listed in *Appendix A: Get/Set Keywords* of the *VM700T RS-232 Interface Programmer Manual*. Configuration values changed with set remain in effect until they are changed by another set command, restoreconfig is executed, or the instrument is powered off. Note that set can change the system line and other global variables, but they are not restored with restoreconfig.

Example:

set GLN5 100 set GLN6 18 set SPCF PostScript

This command sequence sets the system line for NTSC to 100, the system line for PAL to 18, and the serial port copy format to PostScript.

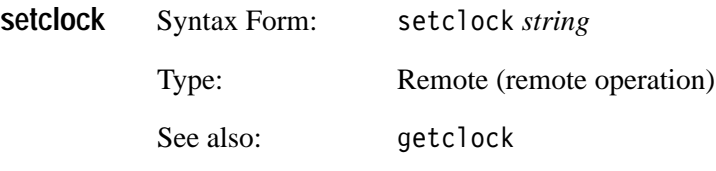

Use set clock to set the date and time on the system clock, using the following format in the argument string:

mon dd hh:mm:ss yyyy

where mon is the first three letters of the month, dd is the day of the month, hh is the current hour, mm is the minute, ss is the second, and yyyy is the current year. Hours are specified in 24-hour format (00 for midnight, 23 for 11 p.m.).

Example:

setclock Aug 30 21:16:22 1996

Syntax Form: show string **show**

Type: Remote (remote operation)

The show command returns the contents of a specified file in definite length arbitrary block format. The default path for the file is the Measurement~Results directory. Specify files in other directories by supplying a full pathname or a path relative to the Measurement~Results directory.

Example:

show /nvramO/Software~Version

This example returns the contents of file Software~Version in the nvram0 directory.

#60001330ption 01 NTSC Version 2.09 Option 11 PAL Version 2.09

Syntax Form: softkey string Type: Remote (function playback, remote operation) See also:  $\qquad \qquad$  softpress, softrelease **softkey**

> Sending the soft key command is equivalent to pressing and releasing a specified softkey. Sending softkey has the same effect as softpress followed by softrelease. However, in general use softkey instead of these commands..

When specifying soft key names in functions or remote operation commands, it is important to match the case (upper or lower) and any special characters used in the soft key name. Refer to *Naming Conventions* in the *VM700T RS-232 Interface Programmer Manual*, for information about the rules for specifying soft key names.

Example:

softkey ITS Search

This example is equivalent to pressing and releasing a soft key labeled "ITS Search" on the touch screen.

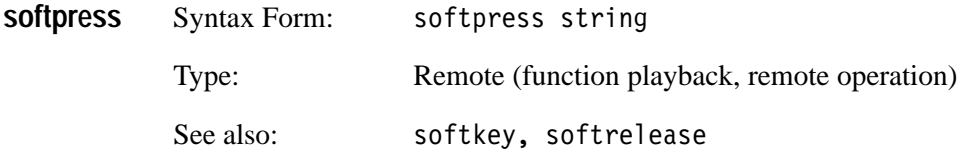

Sending the softpress command is equivalent to pressing a specified soft key without releasing it. The soft key remains "pressed" until a soft release or touchrelease command is received. Use softpress and softrelease with soft keys you have to touch while another action takes place. For all other soft keys, use the soft key command. Note also that if a soft key's function toggles, you can use softpress again to turn it off.

When specifying soft key names in functions or remote operation commands, it is important to match the case (upper or lower) and any special characters used in the soft key's name. Refer to *Naming Conventions* in the *VM700T RS-232 Interface Programmer Manual*, for information about the rules for specifying soft key names.

Example:

softpress Rescale

The preceding example is equivalent to pressing a soft key labeled "Rescale" without releasing it.

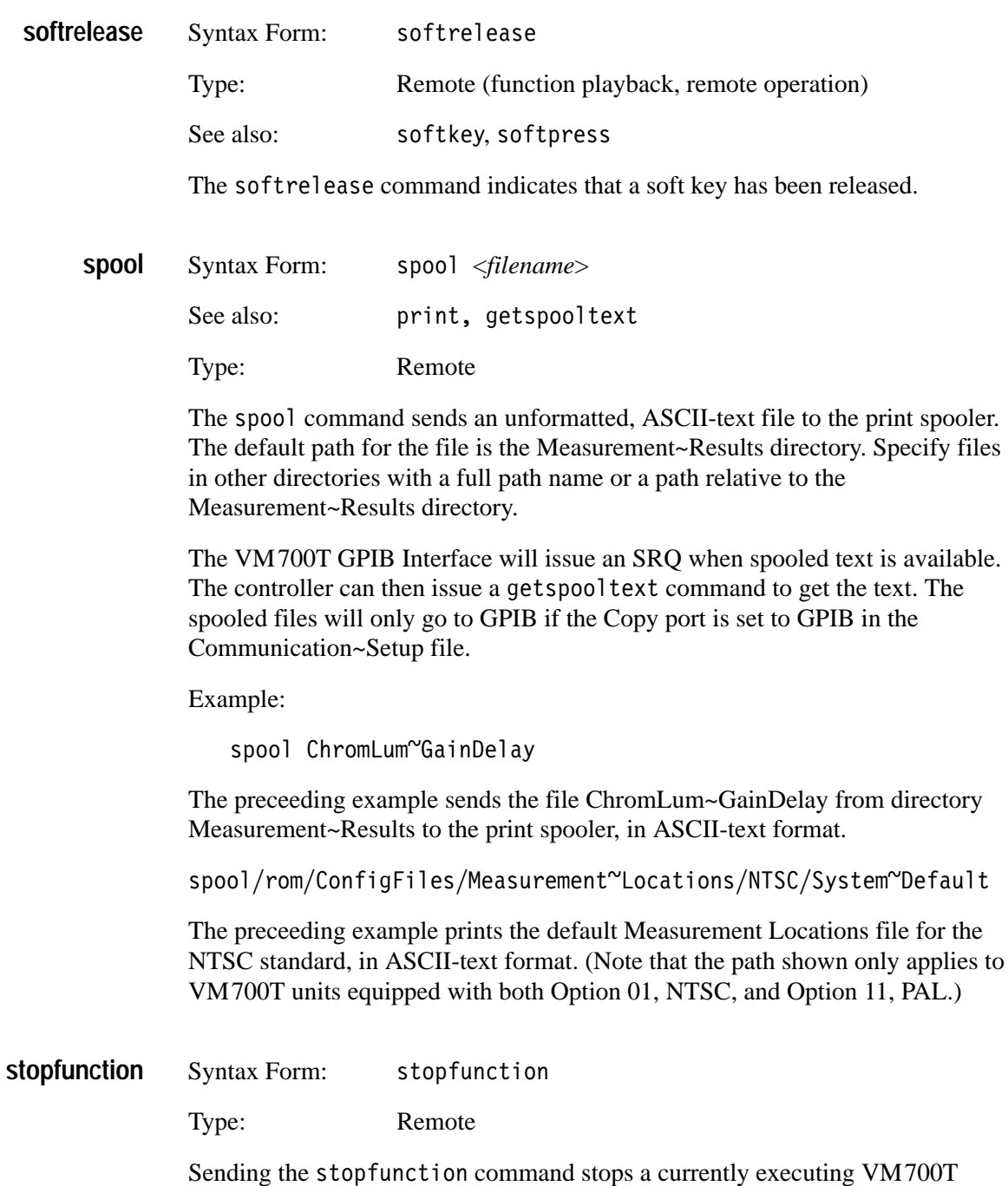

function. Use the stopfunction command to stop a looping function. The

VM700T remains in the state that is executing at the time the   command is received.

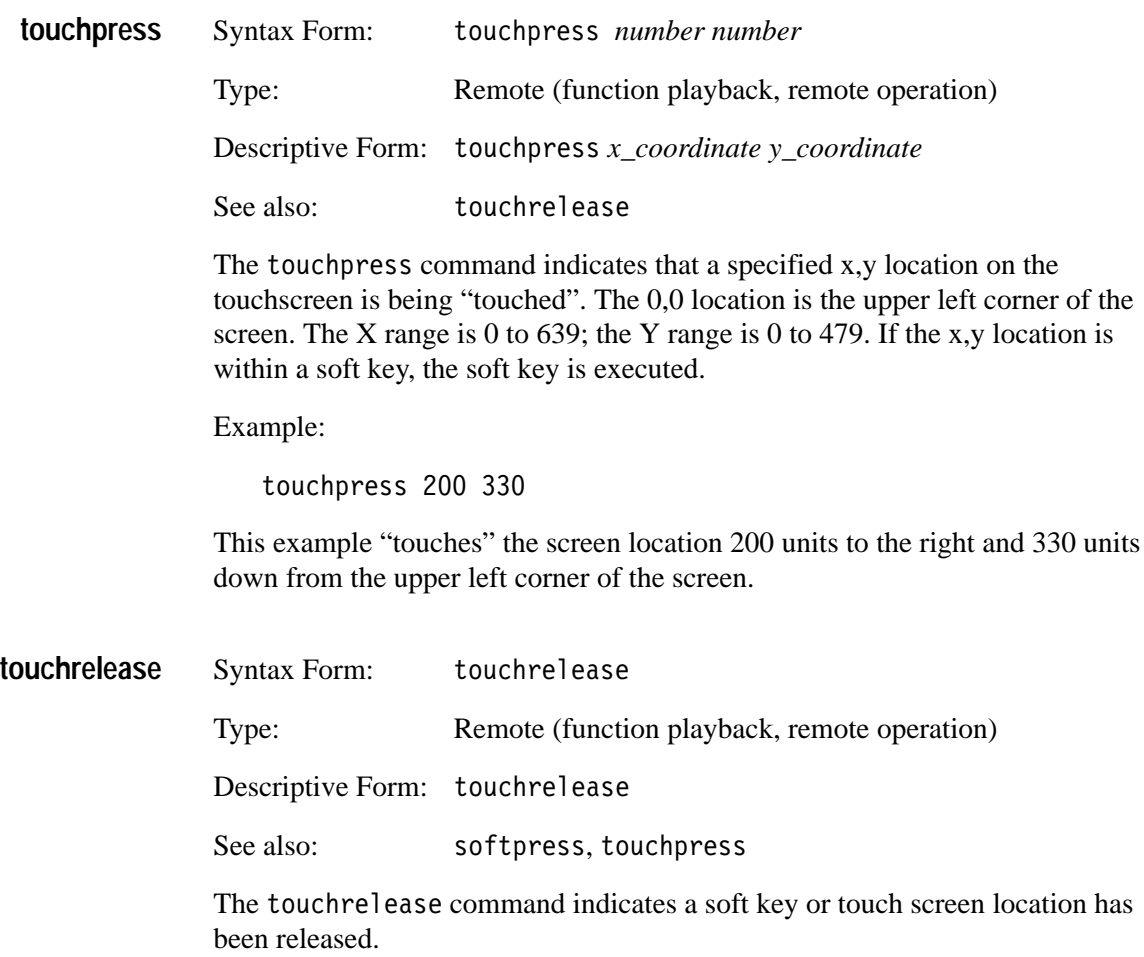

## **Status and Events**

### **Status and Events**

This section provides two tables. The first describes the GPIB event codes, and the second gives a list of the status bytes with RSQ on and RSQ off.

### **GPIB Events**

The events returned from the VM700T GPIB card can consist of two parts, the GPIB code and the VM700T code. The GPIB code only is returned if the event? command is sent. The GPIB code and VM700T code (or 0 if none) is returned if the evmsg? command is sent.

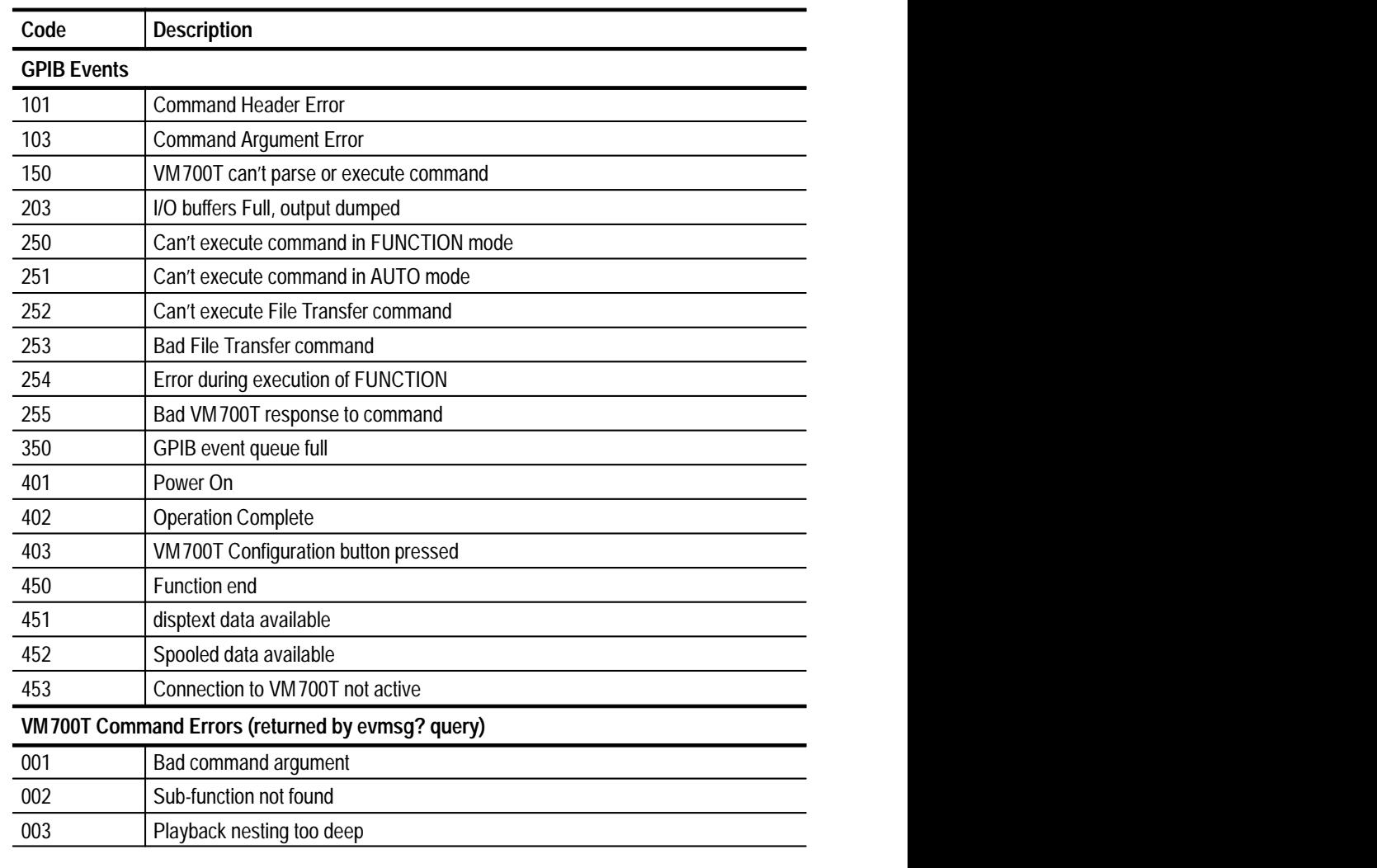

#### **Table 3–1: VM700T GPIB Event Codes**

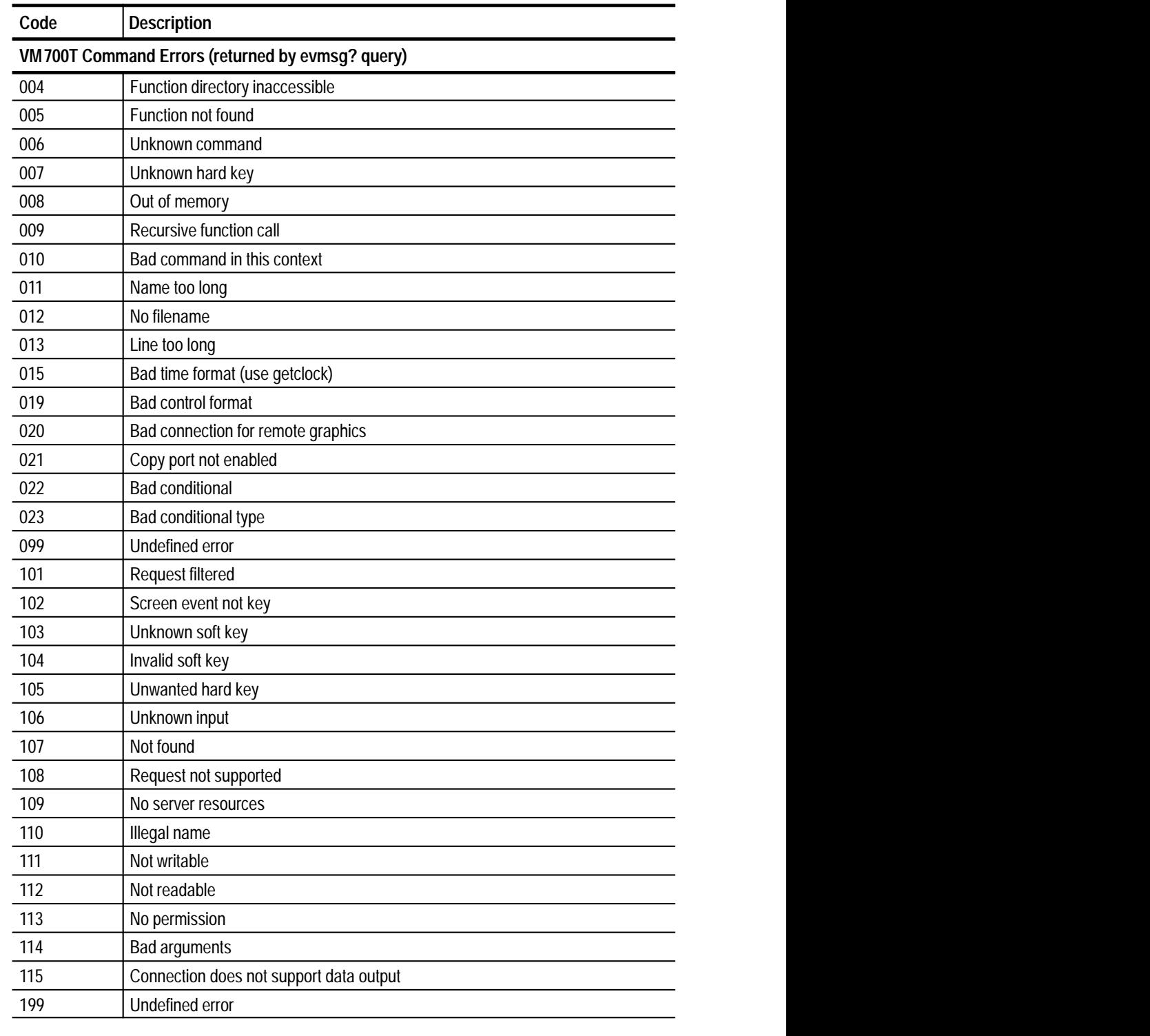

### **Table 3–1: VM700T GPIB Event Codes (Cont.)**

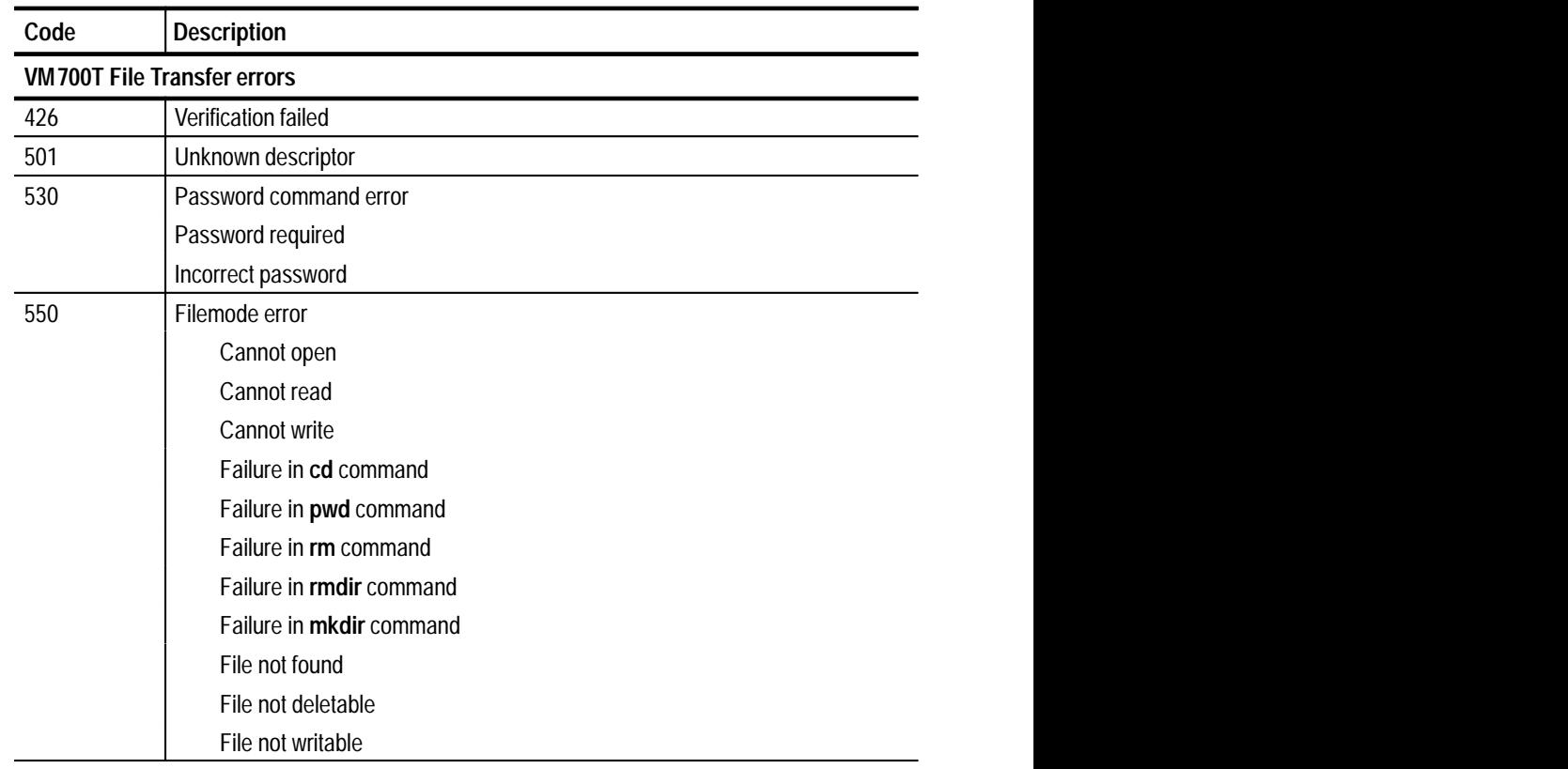

### **Table 3–1: VM700T GPIB Event Codes (Cont.)**

### **GPIB Status Bytes**

A status byte is returned by the VM700T GPIB interface card when it is serial polled by a controller. Table 3–2 shows the status bytes when the RQS bit is enabled (On) and disabled (Off).

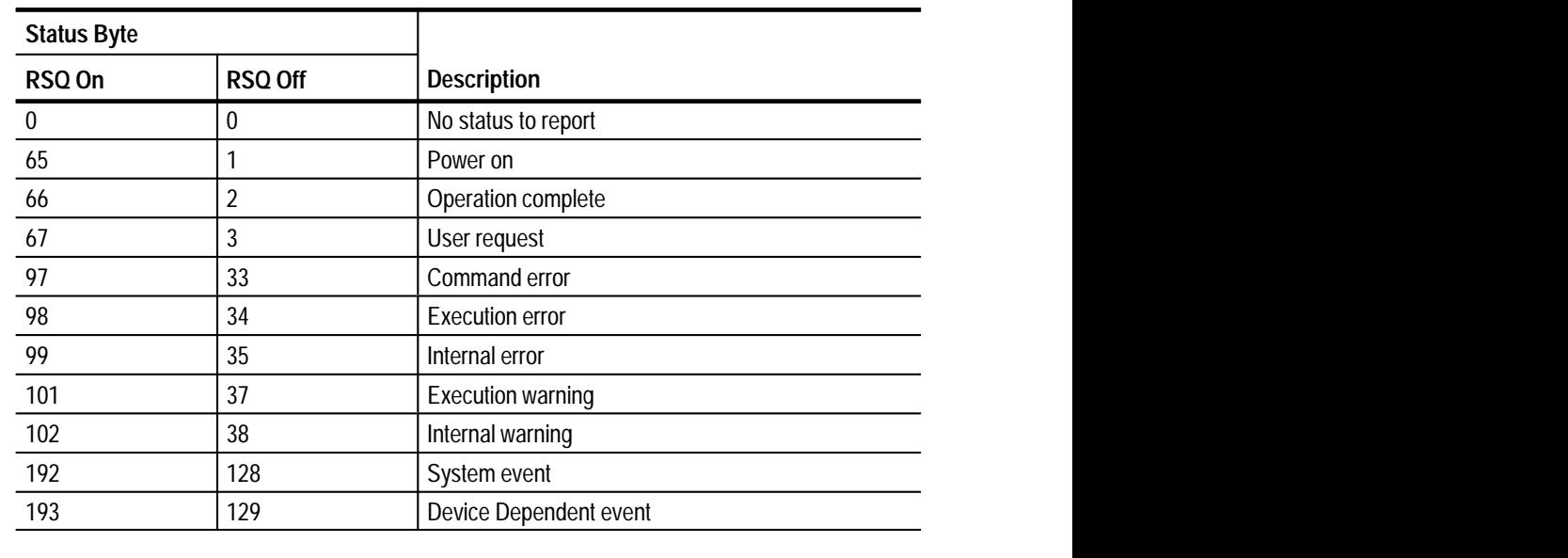

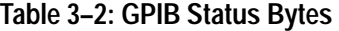

## **VM700T Programming Procedures**

### **VM700T Programming Procedures**

If you are not a skilled programmer, you will need the assistance of someone that is to write the initial GPIB controller program. In the DOS environment you can use the GURU II software package to assist in writing a GPIB communications program using either C, BasicA, or DOS QuickBasic. Library files of many of the necessary routines and variable declarations are included in the GURU II package. Using those and the correct compiling and linking commands, you can quickly produce simple drivers for issuing instrument commands and handling simple responses.

The program can be done very simply for sending commands one at a time and handling the responses of a single instrument; or it can be a very detailed programming task, providing for multiple instrument operation. The following steps provide an outline of the sequence of operations performed in a typical instrumentation program. Using the outline as a guide, you can generate complete applications to meet the needs of your application.

These steps are very general in application. Specific information is found in the GPIB driver manuals for your controller and in other resource manuals such as the GURU II manual. The complexity of your application or system determines the real programming requirements and programming skills needed.

- **1.** Initialize DOS
	- **a.** Use DOS commands to initialize CONFIG.SYS parameters that must be included to find the GPIB programming files.

Example:

buffers=20 
-

**b.** Again, with the DOS commands, make any changes to the AUTOEX-EC.BAT commands you need for your application. Some typical things to consider are:

> I/O redirection Special Messages to the user Setting the system clock Initializing RAM drives, if used Setting VERIFY and BREAK to ON, if desired Automatic entry into the applications program, once written

- **2.** Initialize the Program (these are commands within the application)
	- $\blacksquare$  Declare and initialize the program variables. This includes creating the needed libraries and linking those libraries so the program has use of the

previously declared variable and routines that are supplied with many GPIB driver utilities. You will have to use the manuals supplied with the utility to determine the needed files and organization. Information on creating libraries and linking is found in the *DOS Basic Programmer's Manual*.

- $\blacksquare$  Present a message to the user. (This message may provide options for operation of the application or simply an instruction to enter a command.)
- L Clear the GPIB interface (GPIB0:) with the IBSIC command.
- $\blacksquare$  Use the IBFIND command to locate the devices on the bus and obtain their id numbers.
- $\blacksquare$  . Check for the presence of instruments at expected addresses, or auto configure the GPIB using time outs to detect no instrument present.
- Clear each instrument found using the IBCLR command.
- $\blacksquare$  Identify each instrument, if possible, to verify that the proper instrument is at the proper address. This also confirms that the proper terminating characters have been set for each instrument. The id? query may be used for this purpose.
- L Serial poll power-on SRQs until all are processed.
- L Lock out the front-panel control of all instruments on the bus.

*NOTE. The VM700T automatically comes up ready for remote operation when it is configured for GPIB operation. However, it remains in local until it is addressed by the GPIB controller. At that time, the VM700T goes into remote. In remote, its front panel is not totally locked out; the CONFIGURE button is still active. Pressing it returns the VM700T to local control. It returns to remote operation when a command is sent to it unless the Communications Configuration file is edited to switch off GPIB remote control or to set the address to offline. The VM700T also returns to local control if the Go-to-Local command is sent to its address.*

 $\blacksquare$  Program each instrument setting to a known condition if it does not power-on to a predetermined state.

*NOTE. The VM700T comes on in the Waveform display at power up and after exiting GPIB diagnostics.*

■ Open disk files if needed for data logging or measurement results retrieval.

- **3.** User Interface
	- $\blacksquare$  Prompt the user for operation specific information. This may be as simple as just prompting for a command input to send to the VM700T.
- **4.** Begin the Program
	- Start sending control commands to the instruments on the bus to perform the operations needed for your application.
- **5.** Look for SRQ interrupts.
	- Handle the SRQ interrupts and acquire any data than may be returned by an instrument. This may be just displaying it on the PC screen for the very simple remote control program. The more advanced remote control programs may be storing measurement data to files, doing complicated data checking to determine if some condition needing user interaction or program branching to handle different errors or perform different operations is required.
	- Check for reasonable data from the instrument. This will require a knowledge on the programmer's part about specific variable limits and the expected returns.
- **6.** Data I/O
	- **Present measurement results to the user. The very simple programs** merely take the ASCII response to a command and displays it for the user. The more complex programs may generate graphs or other visual displays from the received data. Many of the VM700T responses for getting measurement results are tabular ASCII files.
	- Log data to files or hard copies with a date/time stamp for later analysis.
	- Check for violated limits errors and alert the user to those violations.
- **7.** End or Repeat
	- $\blacksquare$  The program should repeat for making continuous automatic measurement.
	- If the program ends, copy any needed files from RAM to a floppy disk or internal hard disk.
	- Close all files to maintain file integrity.
	- $\blacksquare$  Turn off any controlled signal sources such as high voltage sources, generators, and power supplies.
	- Return instrument to local control.

# **Appendices**

### **Appendix A: Specification**

The GPIB interface function set implemented in the VM700T GPIB interface and the capability level is given in Table A-1.

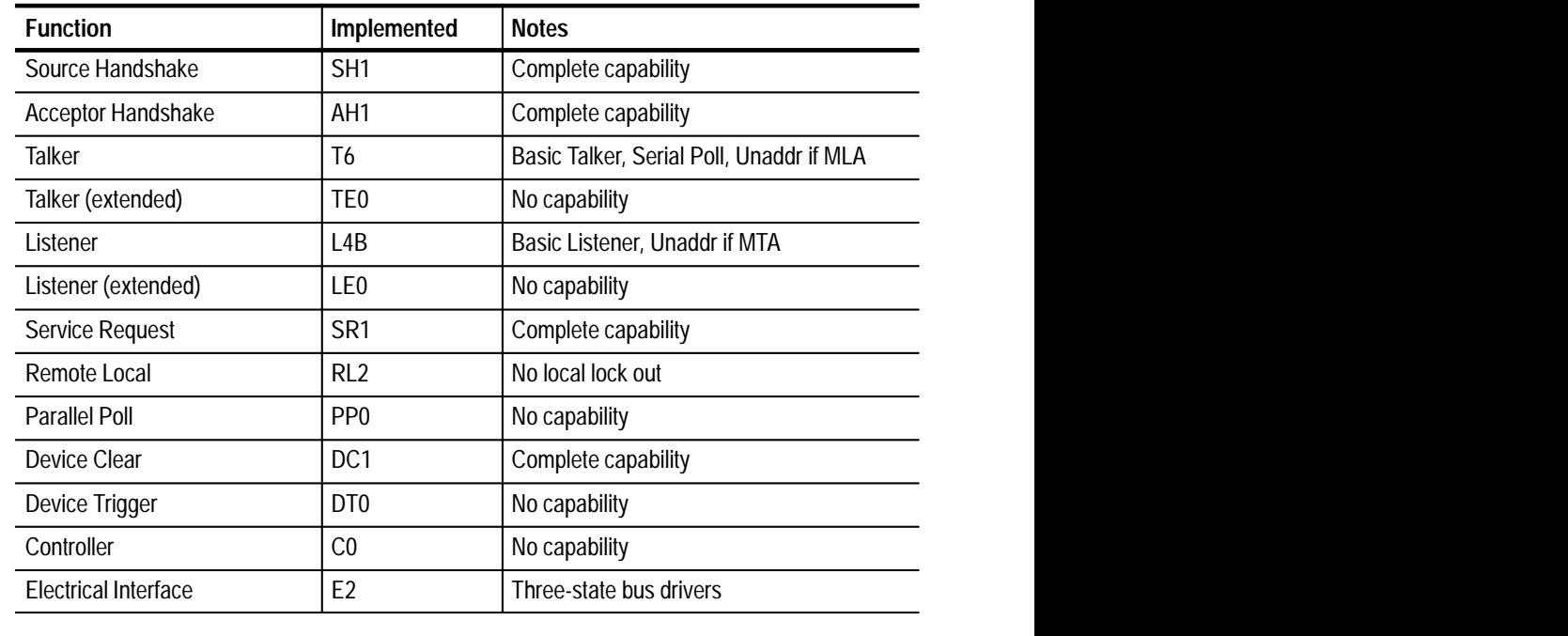

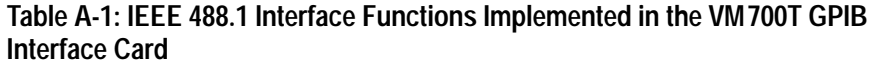

### **Electrical and Mechanical Specifications**

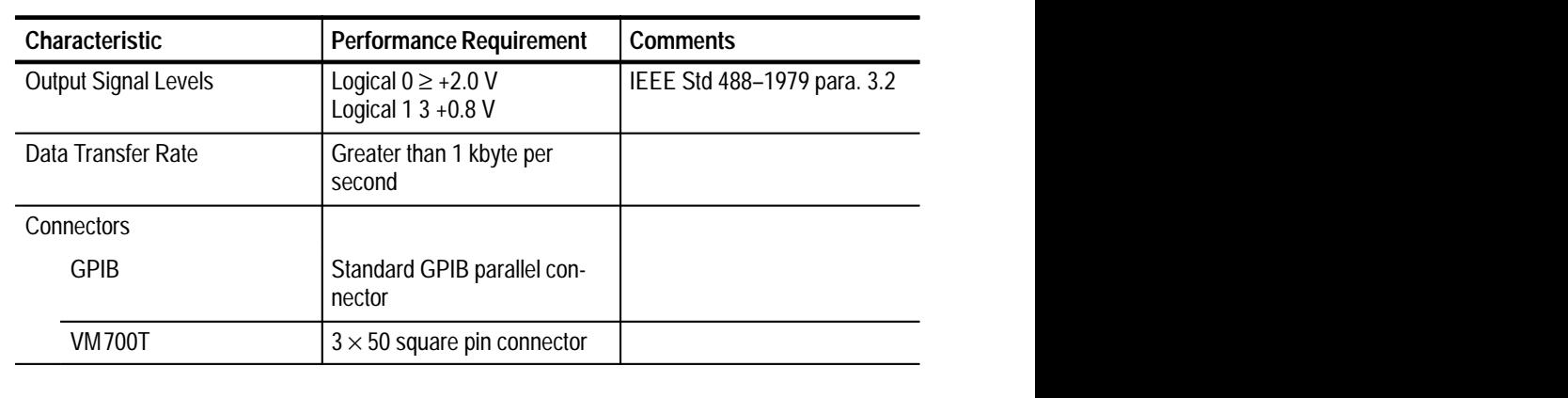

**Table A-2: Electrical Characteristics** 

|      | Characteristic            | <b>Performance Requirement</b> | <b>Comments</b> |
|------|---------------------------|--------------------------------|-----------------|
|      | <b>Power Requirements</b> |                                |                 |
|      | $+5V$                     |                                |                 |
|      | <b>Power Consumption</b>  | 35 W maximum                   |                 |
| Fuse |                           |                                |                 |
|      | $+5$ Vin                  | 10 A, fast blow                |                 |

**Table A-2: Electrical Characteristics (Cont.)**

#### **Table A-3: Mechanical Specifications**

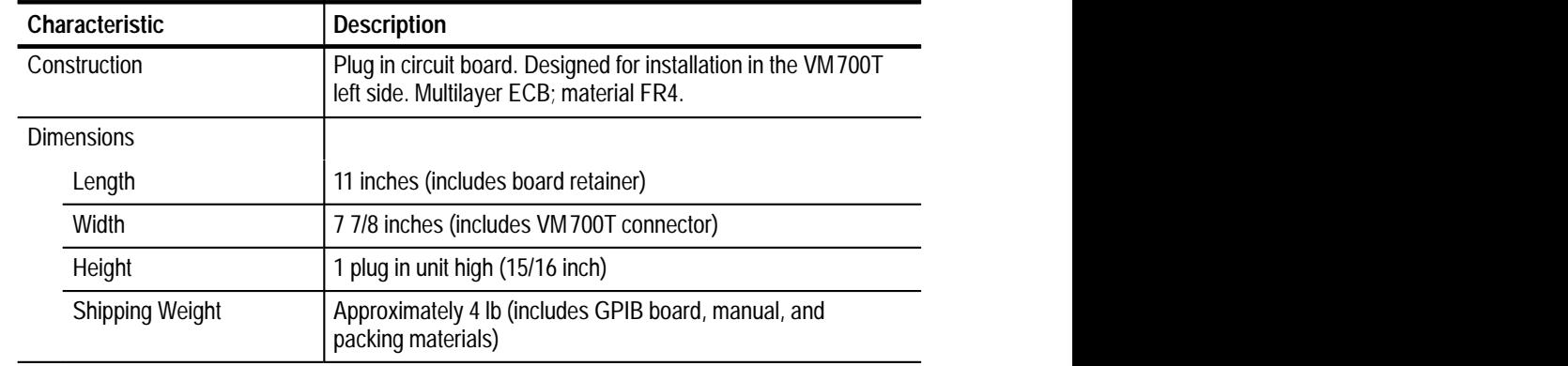

### **Table A-4: Optional Accessories**

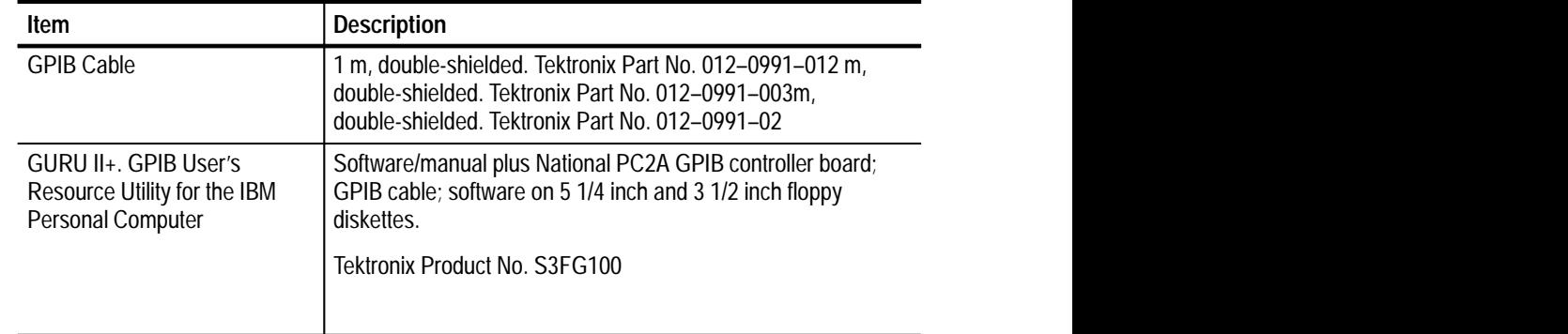

### **Appendix B: GPIB Diagnostics**

The GPIB Diagnostic routine does extensive testing of the interface hardware. Failure of any diagnostic test indicates a hardware problem that requires servicing. The VM700T may function for local operation, but may be faulty for remote operation if a GPIB Diagnostic test fails. Refer to the *VM700T Option 01 (NTSC)/Option 11 (PAL) User Manual* to configure the Diagnostic Test Selection file to either run or skip the GPIB diagnostic on power-up of the VM700T.

### **Running the Diagnostics**

To start the GPIB diagnostics from the VM700T, under the Measure function, select the diagnostics routines by pressing the Diags soft key. Then, select the GPIB~Diagnostics soft key. The initial GPIB Diagnostic Menu is shown in Figure B-1. This diagnostic may be started via the GPIB interface itself (execute GPIB"Diagnostic), but this is not recommended. As soon as the diagnostic starts, the interface ceases to talk to the controller. To halt the diagnostic and return to remote control, press one of the front-panel hard keys. Upon exiting the diagnostic, the VM700T reboots and an SRQ is asserted. A serial poll after the reboot returns the power-on status byte (65). There are two run mode choices: Power-up and Interactive.

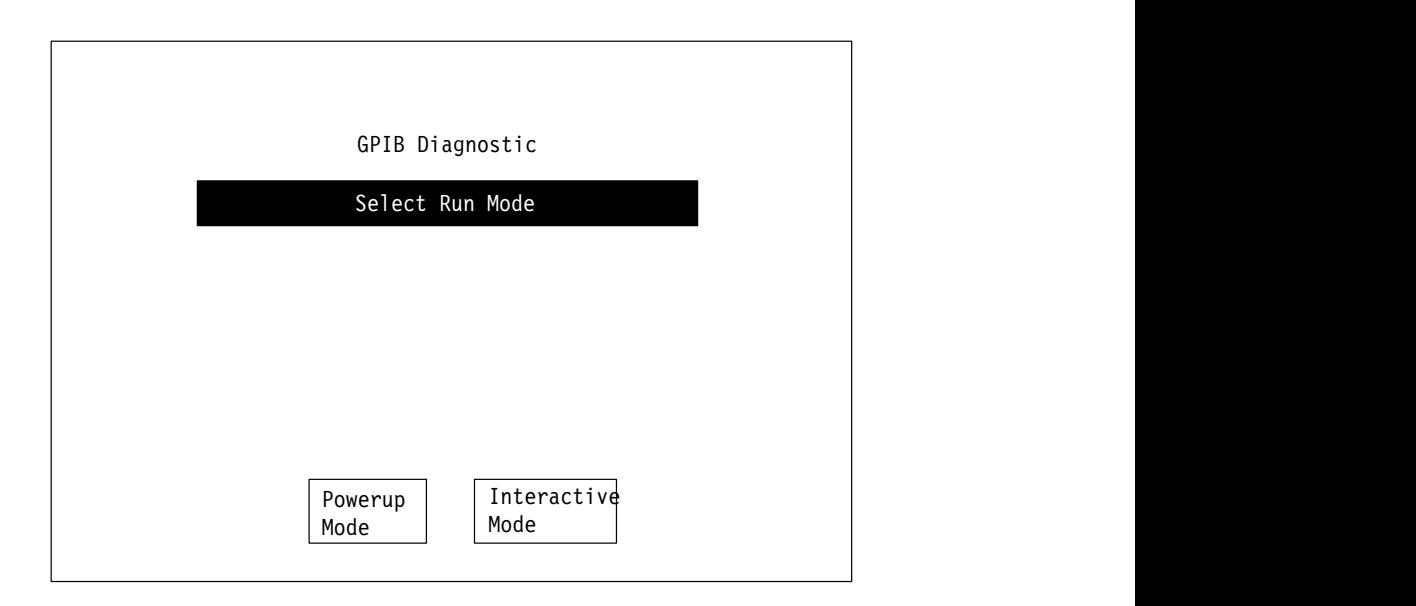

**Figure B-1: GPIB diagnostic initial menu**

### **Power-up Mode**

GPIB diagnostics may be bypassed or configured to run in normal power-up mode. When configured to run the GPIB diagnostics, all the GPIB tests run completely through, and the display returns to the GPIB Diagnostic menu unless an error is found. In that case, the program halts at the failed main test and shows the test block that failed. All the subtest titles are shown in the test block with any that failed marked with –FAIL–. Passed subtests are marked with –Pass–. You are given the choices of continuing the testing, re-running the failed test, or changing the run mode for the testing program.

*NOTE. The powerup function key will not run at power on when GPIB is selected as the remote control port.*

### **Interactive Mode**

In interactive mode, each main test block runs and the test halts at the end of each block. The main test title and all the subtest titles are shown with a -Passor –FAIL– label. You are given the choices of continuing the testing, looping on the selected test block, re-running the test block, or changing the run mode for the testing program as shown in Figure B-2. Selecting to continue resumes the testing and runs the next main test. This continues until all the test are completed, and then returns to the first menu screen for selecting run mode.

| Test<br>meas't units min<br>result<br>max                          |  |
|--------------------------------------------------------------------|--|
|                                                                    |  |
| VMIPC Register<br>$-Pass-$                                         |  |
| Readable<br>$-Pass-$<br>$-Pass-$<br>Writalbe                       |  |
| Bit 0 Control<br>$-Pass-$                                          |  |
| Bit 1 Control<br>$-Pass-$<br>Bit 2 Control<br>$-Pass-$             |  |
| Bit 3 Control<br>$-Pass-$                                          |  |
| Bit 4 Control<br>$-Pass-$                                          |  |
| Bit 5 Control<br>$-Pass-$<br>Bit 6 Control<br>$-Pass-$             |  |
| $-Pass-$<br>Bit 7 Control                                          |  |
| Rerun<br>Change<br>Loop On<br>Continue<br>Run Mode<br>Test<br>Test |  |

**Figure B-2: Interactive run mode menu after running first main test**

### **GPIB Diagnostic Routines**

The main test titles are:

- $\blacksquare$ VM IPC Register
- п VM Program RAM
- $\blacksquare$ VM Shared RAM
- **N** VM Private RAM
- VM Cen Ctl Reg
- п VM Gpib Chip
- $\blacksquare$ GP Program RAM
- $\blacksquare$ GP Shared RAM
- GP Private RAM
- GP Spurious Ints
- GP Int From VM
- GP Clk Tick Int
- GP Get Int

Each of these main tests have a number of subtests as shown in Table B-1. Note that the RAM memory checks look at the installed memory and may be different than that shown depending what your instrument has installed.

#### **Table B-1: GPIB Diagnostic Tests**

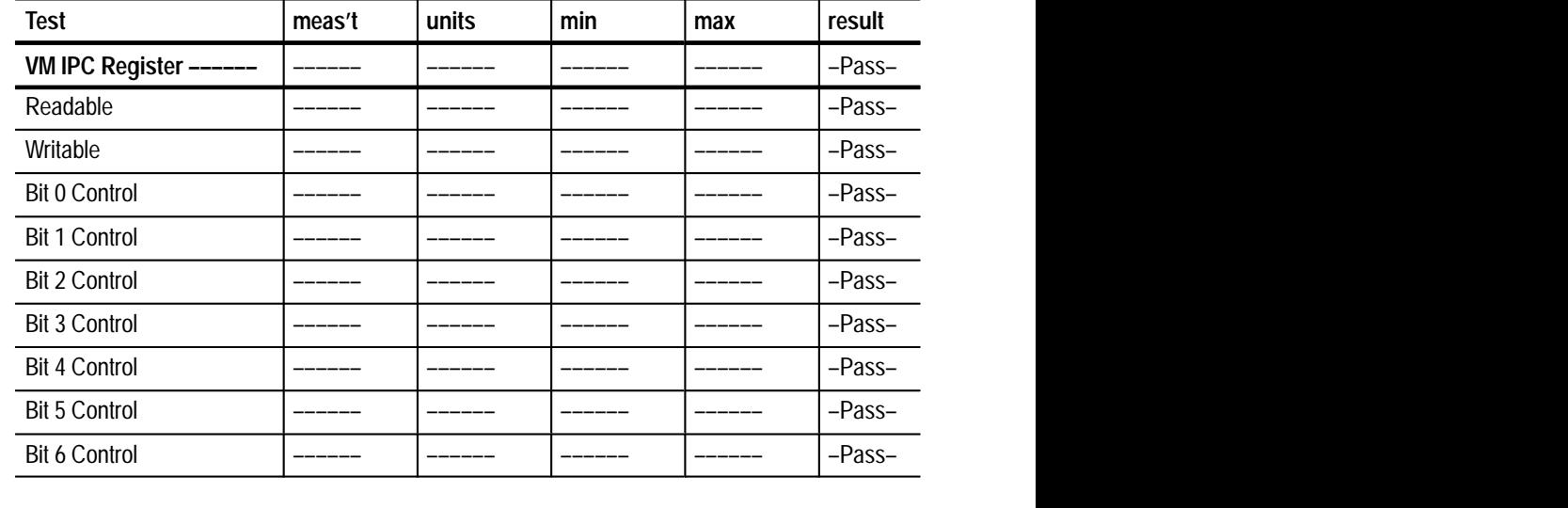
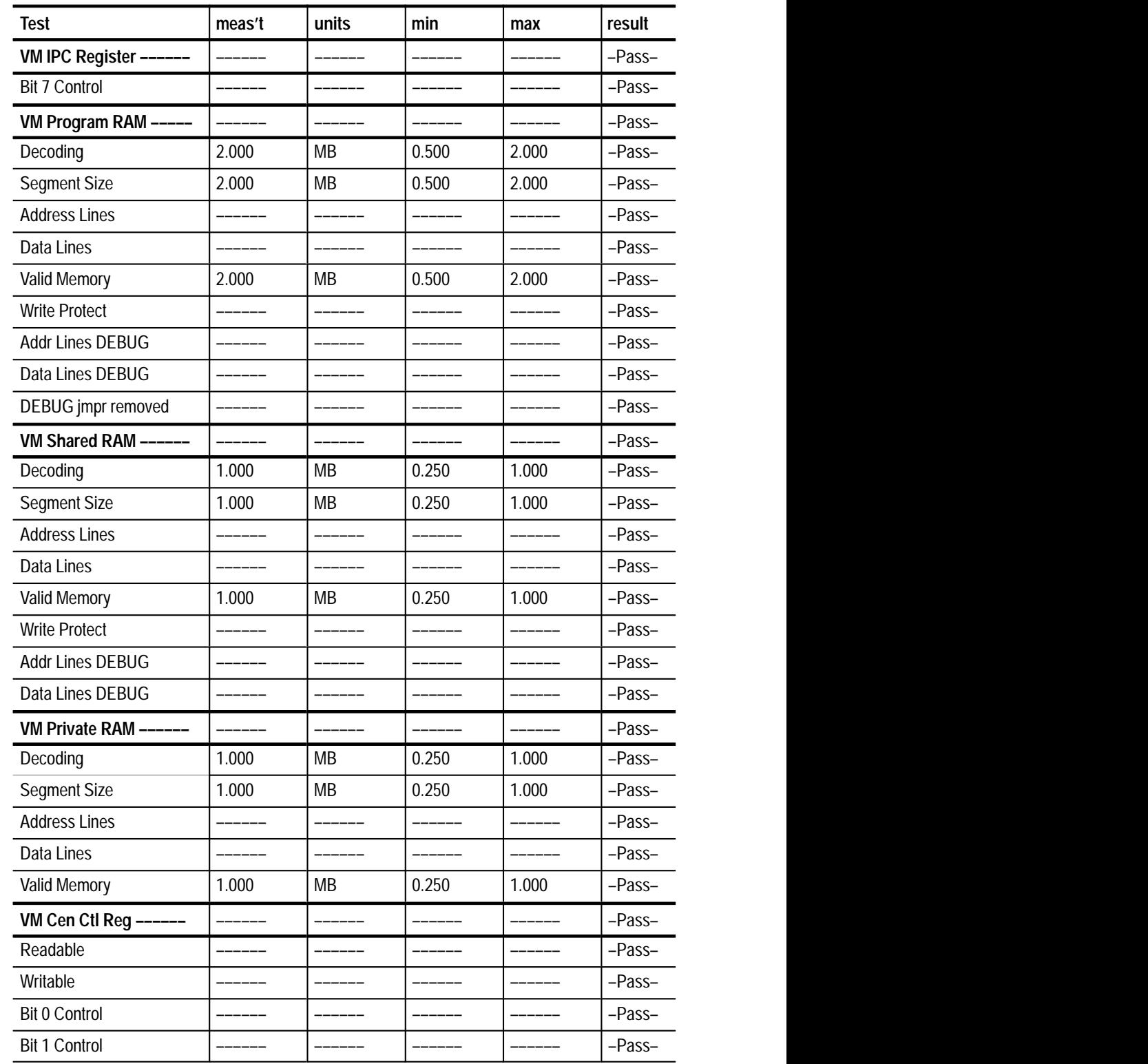

**Table B-1: GPIB Diagnostic Tests (Cont.)**

| <b>Test</b>            | meas't  | units   | min     | max    | result |
|------------------------|---------|---------|---------|--------|--------|
| VM Cen Ctl Reg ------  | ______  | ______  | ------- |        | -Pass- |
| <b>Bit 2 Control</b>   | ------  |         |         |        | -Pass- |
| <b>Bit 3 Control</b>   |         |         |         |        | -Pass- |
| <b>Bit 4 Control</b>   |         |         |         |        | -Pass- |
| <b>Bit 5 Control</b>   |         |         |         |        | -Pass- |
| VM Gpib Chip ------    |         |         |         |        | -Pass- |
| Rd Int Stat 0 Reg      | ______  | ______  | ______  |        | -Pass- |
| Rd Int Stat 1 Reg      | ______  |         |         |        | -Pass- |
| Rd Addr Stat Reg       | ______  | ------- | ------- |        | -Pass- |
| Rd Bus Stat Reg        | ______  |         |         |        | -Pass- |
| Rd Cmd Pass Reg        | ______  |         |         |        | -Pass- |
| Rd Data In Reg         | -----   |         |         |        | -Pass- |
| Wr Int Mask 0 Reg      |         |         |         |        | -Pass- |
| Wr Int Mask 1 Reg      | ______  |         |         |        | -Pass- |
| Wr Aux Cmd Reg         | ______  |         |         |        | -Pass- |
| Wr Address Reg         | ______  |         |         |        | -Pass- |
| Wr Ser Poll Reg        | ______  | ______  | ------- |        | -Pass- |
| Wr Par Poll Reg        | ______  | ------- | ------- | ______ | -Pass- |
| Wr Data Out Reg        | ______  |         |         |        | -Pass- |
| GP Program RAM ----    | ______  |         |         |        | -Pass- |
| <b>Address Lines</b>   | ____    |         |         |        | -Pass- |
| Data Lines             | -----   |         |         |        | -Pass- |
| GP Shared RAM ------   | ------- |         |         |        | -Pass- |
| <b>Address Lines</b>   |         |         |         |        | -Pass- |
| Data Lines             |         |         |         |        | -Pass- |
| GP Private RAM -       |         |         |         |        | -Pass- |
| <b>Address Lines</b>   |         |         |         |        | -Pass- |
| Data Lines             |         |         |         |        | -Pass- |
| GP Spurious Ints ----- | ------- |         |         |        | -Pass- |
| Level 7 (NMI)          | ------  | ------  | ------  | ------ | -Pass- |
| Level 6                |         |         |         |        | -Pass- |
| Level 5                |         |         |         |        | -Pass- |
|                        |         |         |         |        |        |

**Table B-1: GPIB Diagnostic Tests (Cont.)**

| <b>Test</b>            | meas't | units | min    | max    | result |
|------------------------|--------|-------|--------|--------|--------|
| GP Spurious Ints ----- |        |       | ______ | ______ | -Pass- |
| Level 4                | ______ |       |        |        | -Pass- |
| Level 3                |        |       |        |        | -Pass- |
| Level 2                | ______ | _____ |        | ______ | -Pass- |
| Level 1                |        |       |        |        | -Pass- |
| GP Int From VM ------  |        |       |        |        | -Pass- |
| Int Occurs             | ______ |       |        | ______ | -Pass- |
| Int Clears             |        |       |        |        | -Pass- |
| Int Disables           |        |       |        |        | -Pass- |
| GP Clk Tick Int ------ |        |       |        |        | -Pass- |
| Int Occurs             |        |       |        | ______ | -Pass- |
| Int Clears             |        |       |        |        | -Pass- |
| Int Disables           |        |       |        |        | -Pass- |
| GP Get Int ------      |        |       |        |        | -Pass- |
| Int Occurs             |        |       |        |        | -Pass- |
| Int Clears             |        |       |        |        | -Pass- |
| Int Disables           |        |       |        |        | -Pass- |
|                        |        |       |        |        |        |

**Table B-1: GPIB Diagnostic Tests (Cont.)**

# **Index**

F

# **Index**

# **Symbols**

–V argument, 2–20

## **A**

argument delimiters, 1–6

## **B**

binary encoded, 2–20

# **C**

cancelcopy, 2–2 cd, 2–5 character data type, 1–6 command delimiters, 1–6 Command errors, 3–1 Command Set Summary, 1–8 command set, detailed, 2–1 command syntax, 1–6 commands cancelcopy, 2–2 cd, 2–5 control, 2–2 controlbreak, 2–3 dir, 2–5 event?, 2–3 evmsg?, 2–4 execute, 2–4 filemode, 2–4 filesin, 2–10 get, 2–11 getclock, 2–11 getdisptext, 2–12 getresults, 2–12 getspooltext, 2–13 hardkey, 2–14 hardpress, 2–14 hardrelease, 2–15 help?, 2–15 id?, 2–15 init, 2–16 knob, 2–16 ls, 2–6 mkdir, 2–7 mode?, 2–16

mv, 2–7 passwd, 2–7 playback, 2–17 print, 2–18 pwd, 2–7 query, 2–19 readfile, 2–8 rename, 2–19 res, 2–20 restoreconfig, 2–20 resumefunction, 2–20 rm, 2–8 rmdir, 2–9 rqs, 2–21 rqs?, 2–21 send, 2–21 set, 2–21 setclock, 2–22 show, 2–22 softkey, 2–23 softpress, 2–23 softrelease, 2–24 spool, 2–24 stopfunction, 2–24 touchpress, 2–25 touchrelease, 2–25 VM700T, 2–2 writefile, 2–9 Communication Setup file, 1–2 control, 2–2 controlbreak, 2–3

## **D**

date and time, format, 2–22 DCL (Device Clear), 1–8 definite length arbitrary block, 2–8, 2–19 definite length arbitrary data, 1–1 dir, 2–5

## **E**

event?, 2–3 event? command, 3–1 evmsg?, 2–4 evmsg? command, 3–1 execute, 2–4 execute Waveform, 2–17

#### **F**

file formatting, 2–18 File transfer errors, 3–1 File Transfer Mode Commands, 1–8 filemode, 2–4 filemode commands, 2–4 cd, 2–5 dir, 2–5 ls, 2–6 mkdir, 2–7 mv, 2–7 passwd, 2–7 pwd, 2–7 readfile, 2–8 rm, 2–8 rmdir, 2–9 writefile, 2–9 filesin, 2–10 flags, RQS, 2–21 function default path, 2–17 playback, 2–17 function playback, continuing, 2–21

## **G**

get, 2–11 get command, 2–19 getclock, 2–11 getdisptext, 2–12 getresults, 2–12 in Auto mode, 2–13 getspooltext, 2–13 GPIB capability level, A-1 GPIB Diagnostic, B-1 GPIB events, 3–1 GPIB interface function, A-1 GPIB Only Mode, 1–5 GPIB port, 1–2 GPIB remote control commands, 1–8 GPIB Remote Mode, 1–5 GPIB status byte, 3–4 GPIB syntax, 1–6 GURU II software, 4–1

#### **H**

hardkey, 2–14 for pressing the COPY button, 2–14 hardpress, 2–14 hardrelease, 2–15

help?, 2–15

#### **I**

id?, 2–15 IEEE 488.1 Interface Functions, A-1 IEEE 488.1 Standard, 1–1 IFC (Interface Clear), 1–8 init, 2–16 Initialize DOS, 4–1 initialize the program, 4–1 initializing the VM700T, 2–16 interactive mode, B-2 interface messages, 1–8

#### **K**

Keywords, 2–1 keywords, 1–1 knob, 2–16

#### **L**

ls, 2–6

## **M**

main test titles, B-3 mkdir, 2–7 mode, in the GPIB card, 2–17 mode?, 2–16 mode? query, 2–16 mv, 2–7

#### **N**

Notation, 2–1 NR3 format, 2–21

#### **O**

Operation, 1–4 optional –V argument, 2–20

#### **P**

passwd, 2–7 passwd File Transfer, 1–9 playback, 2–17

power–on status byte, B-1 Power–up, 1–4 power–up mode, B-2 power-up status byte, 1–2 print, 2–18 file format, 2–18 print file, default path, 2–18 programming procedures, 4–1 pwd, 2–7

## **Q**

query, 2–19

# **R**

readfile, 2–8 rename, 2–19 res, 2–20 restoreconfig, 2–20 resumefunction, 2–20 returning the contents of a file, 2–22 rm, 2–8 rmdir, 2–9 rotating the control knob, 2–16 rqs, 2–21 RQS bit, 3–4 rqs?, 2–21 RS-232 and GPIB remote differences, 1–5

# **S**

SDC (Selected Device Clear), 1–8

send, 2–21 set, 2–21 set command, 2–19 setclock, 2–22 setting the Copy port, 2–14 Setup, 1–2 show, 2–22 softkey, 2–23 softpress, 2–23 softrelease, 2–24 spool, 2–24 stopfunction, 2–24

## **T**

Terminating GPIB Remote Control, 1–5 touchpress, 2–25 touchrelease, 2–25 touchscreen x,y coordinates, 2–25

#### **V**

VM700T command errors, 3–1 VM700T Commands, 2–2 VM700T GPIB events, 3–1 VM700T GPIB Interface Messages, 1–8 VM700T syntax, 1–6

#### **W**

writefile, 2–9

Index